# **UG0688 PDC Commands User Guide SmartFusion2, IGLOO2, RTG4 Libero SoC v12.0**

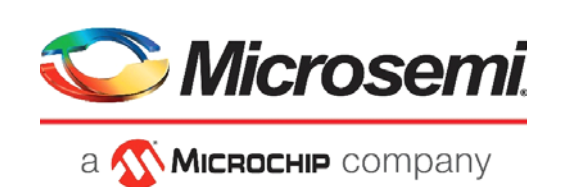

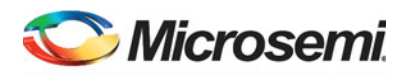

a MICROCHIP company

**Microsemi Headquarters** One Enterprise, Aliso Viejo, CA 92656 USA Within the USA: +1 (800) 713-4113 Outside the USA: +1 (949) 380-6100 Sales: +1 (949) 380-6136 Fax: +1 (949) 215-4996 Email: [sales.support@microsemi.com](mailto:sales.support@microsemi.com) [www.microsemi.com](http://www.microsemi.com)

©2018 Microsemi, a wholly owned subsidiary of Microchip Technology Inc. All rights reserved. Microsemi and the Microsemi logo are registered trademarks of Microsemi Corporation. All other trademarks and service marks are the property of their respective owners.

Microsemi makes no warranty, representation, or guarantee regarding the information contained herein or the suitability of its products and services for any particular purpose, nor does Microsemi assume any liability whatsoever arising out of the application or use of any product or circuit. The products sold hereunder and any other products sold by Microsemi have been subject to limited testing and should not be used in conjunction with mission-critical equipment or applications. Any performance specifications are believed to be reliable but are not verified, and Buyer must conduct and complete all performance and other testing of the products, alone and together with, or installed in, any end-products. Buyer shall not rely on any data and performance specifications or parameters provided by Microsemi. It is the Buyer's responsibility to independently determine suitability of any products and to test and verify the same. The information provided by Microsemi hereunder is provided "as is, where is" and with all faults, and the entire risk associated with such information is entirely with the Buyer. Microsemi does not grant, explicitly or implicitly, to any party any patent rights, licenses, or any other IP rights, whether with regard to such information itself or anything described by such information. Information provided in this document is proprietary to Microsemi, and Microsemi reserves the right to make any changes to the information in this document or to any products and services at any time without notice.

#### **About Microsemi**

Microsemi, a wholly owned subsidiary of Microchip Technology Inc. (Nasdaq: MCHP), offers a comprehensive portfolio of semiconductor and system solutions for aerospace & defense, communications, data center and industrial markets. Products include high-performance and radiation-hardened analog mixed-signal integrated circuits, FPGAs, SoCs and ASICs; power management products; timing and synchronization devices and precise time solutions, setting the world's standard for time; voice processing devices; RF solutions; discrete components; enterprise storage and communication solutions, security technologies and scalable anti-tamper products; Ethernet solutions; Power-over-Ethernet ICs and midspans; as well as custom design capabilities and services. Learn more at www.microsemi.com.

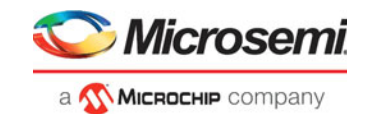

# **Table of Contents**

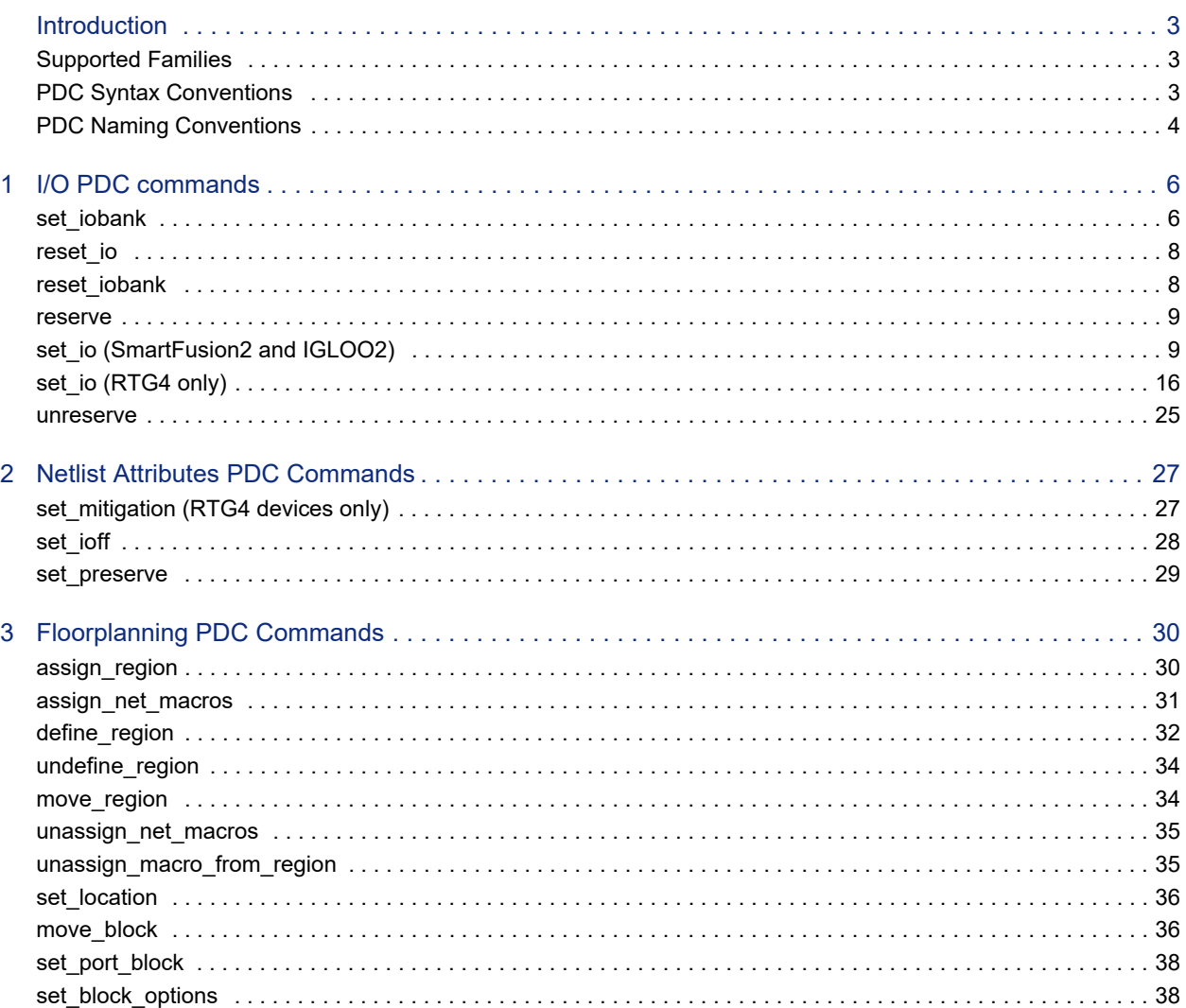

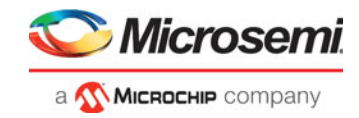

# <span id="page-3-0"></span>**Introduction**

In the FPGA design world, constraint files are as important as design source files. Physical design constraints (PDC) are used to constrain the I/O attributes, placement, and routing during the physical layout phase.

You can enter PDC commands manually using the Libero SoC Text Editor. PDC commands can also be generated using Libero SoC's interactive tools.The I/O Attribute Editor is the interactive tool for making I/O attribute changes, and the Chip Planner is the interactive tool for making floorplanning changes. When changes are made in the I/O Attribute Editor or the Chip Planner, the PDC file(s) are updated to reflect the changes. These PDC commands can be used as part of a script file to constrain the Place and Route step of your design.

## <span id="page-3-1"></span>**Supported Families**

This User Guide covers the PDC commands applicable to SmarfFusion2, IGLOO2, and RTG4 families.

## <span id="page-3-2"></span>**PDC Syntax Conventions**

The following table shows the typographical conventions that are used for the PDC command syntax.

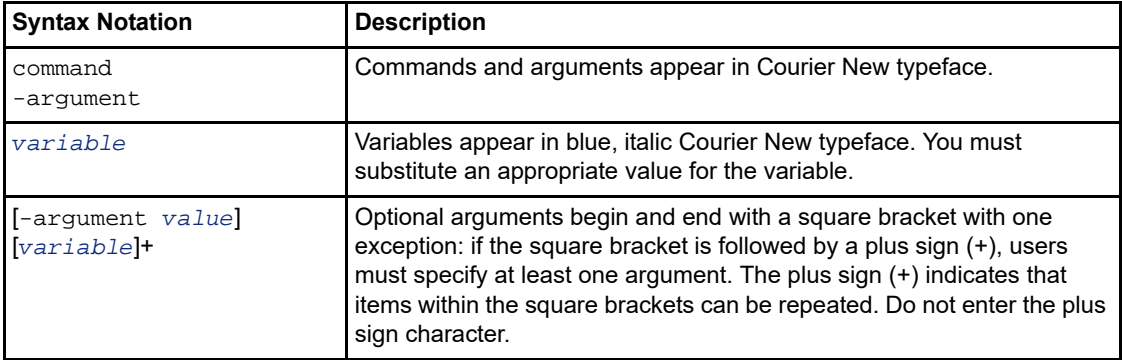

Note: PDC commands are case sensitive. However, their arguments are not.

## **Examples**

Syntax for the assign local clock command followed by a sample command:

```
assign_local_clock -type value -net netname [LocalClock_region ]+ 
assign_local_clock -type hclk -net reset_n tile1a tile2a
```
Syntax for the set\_io command followed by a sample command:

```
set_io portname [-iostd value][-register value][-out_drive value][-slew value][-
res_pull 
value][-out_load value][-pinname value][-fixed value][-in_delay value] 
         set io ADDOUT2 \
          -iostd PCI \ 
          -register yes \ 
          -out_drive 16 \ -slew high \
          -out_load 10 \
          -pinname T21 \ 
          -fixed yes
```
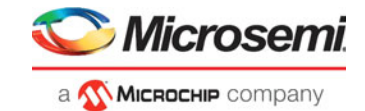

## **Wildcard Characters**

You can use the following wildcard characters in names used in PDC commands:

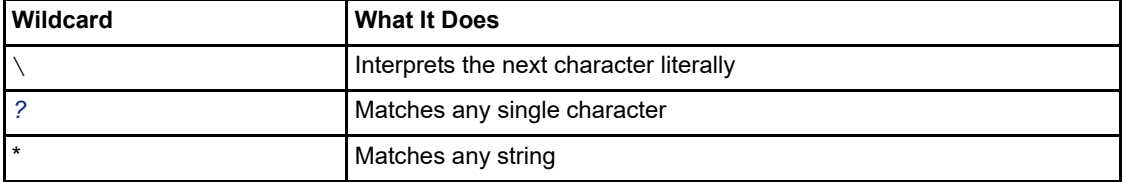

Note: The matching function requires that you add a slash (\) before each slash in the port, instance, or net name when using wildcards in a PDC command.

## **Special Characters ([ ], { }, and \)**

Sometimes square brackets are part of the command syntax. In these cases, you must either enclose the open and closed square brackets characters with curly brackets or precede the open and closed square brackets characters with a backslash (\). If you do not, you will get an error message.

#### For example:

```
set_iobank {mem_data_in[57]} -fixed no 7 2 
or set_iobank mem_data_in\[57\] -fixed no 7 2
```
## **Entering Arguments on Separate Lines**

To enter an argument on a separate line, you must enter a backslash (\) character at the end of the preceding line of the command as shown in the following example:

```
set_io ADDOUT2 \
-iostd PCI \ 
-register Yes \ 
-out drive 16 \backslash-slew High \setminus-out_load 10 \
-pinname T21 \ 
-fixed yes
```
## <span id="page-4-0"></span>**PDC Naming Conventions**

Note: The names of ports, instances, and nets in an imported netlist are sometimes referred to as their original names.

## **Rules for Displaying Original Names**

Port names appear exactly as they are defined in a netlist.

Instances and nets display the original names plus an escape character (\) before each backslash (/) and each slash (\) that is not a hierarchy separator. For example, the instance named A/\B is displayed as A\/  $\mathsf{N}\mathsf{R}$ 

## **Which Name Do I Use in PDC Commands?**

Using PDC Commands

When writing PDC commands, follow these rules:

- Always use the macro name as it appears in the netlist.
- Names from a netlist: For port names, use the names exactly as they appear in the netlist. For instance and net names, add an escape character (\) before each backslash (\) and each slash (/) that is not a hierarchy separator.
- For wildcard names, always add an extra backslash (\) before each backslash.

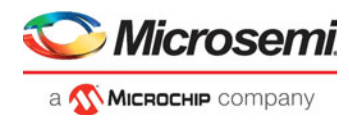

• Always apply the PDC syntax conventions to any name in a PDC command.

The following table provides examples of names as they appear in an imported netlist and the names as they should appear in a PDC file:

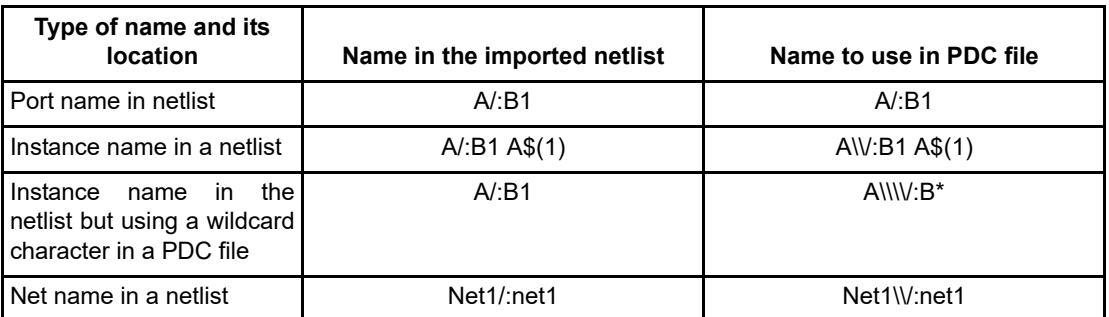

When exporting PDC commands, the software always exports names using the PDC rules described in this section.

## **Case Sensitivity When Importing PDC Files**

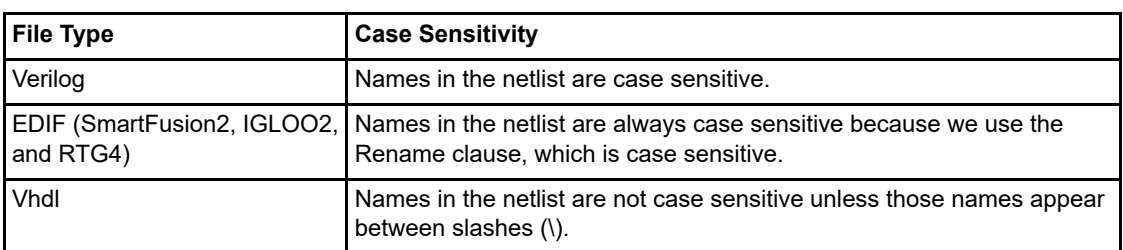

The following table shows the case sensitivity in the PDC file based on the source netlist.

For example, in VHDL, capital "A" and lowercase "a" are the same name, but \A\ and \a\ are two different names.

However, in a Verilog netlist, an instance named "A10" will fail if spelled as "a10" in the set location command:

set\_location A10 (This command will succeed.) set\_location a10 (This command will fail.)

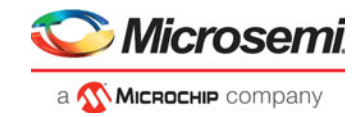

# <span id="page-6-0"></span>**1 – I/O PDC commands**

I/O PDC commands are used to set and reset I/O standards, voltages values and attributes.

## <span id="page-6-1"></span>**set\_iobank**

PDC command; sets the input/output supply voltage (vcci) and the input reference voltage (vref) for the specified I/O bank.

DDRIO banks have a dedicated vref pin and you do not need to set any pin on these banks. (See the device datasheet to see which banks are of type DDRIO.)

Diff I/Os do not need a vref pin.

```
set_iobank bankname \
```

```
[-vcci vcci_voltage]\ 
[-vref vref_voltage]\ 
[-fixed value]\ 
[-vrefpins value]\ 
[-updateiostd value]\
```
## **Arguments**

#### *bankname*

Specifies the name of the bank. I/O banks are numbered 0 through N (bank0, bank1,...bankN). See the datasheet for your device to determine how many banks it has.

#### *-vcci vcci\_voltage*

Sets the input/output supply voltage. You can enter one of the following values:

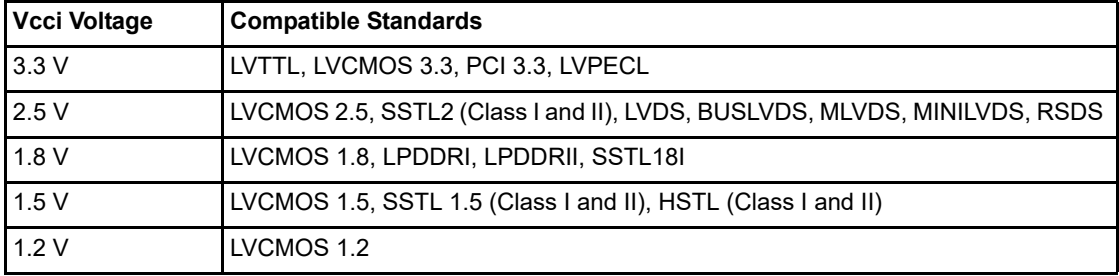

#### *-vref vref\_voltage*

Sets the input reference voltage. You can enter one of the following values:

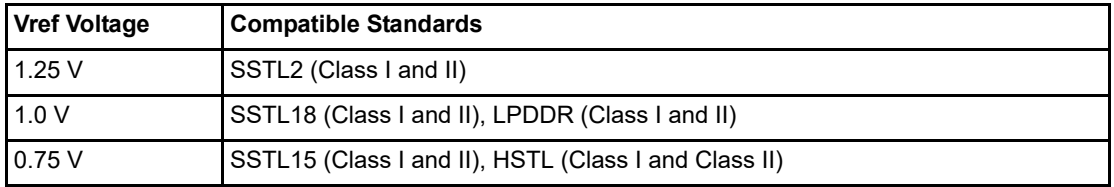

### *-fixed value*

Specifies if the I/O technologies (vcci and vccr voltage) assigned to the bank are locked. You can enter one of the following values:

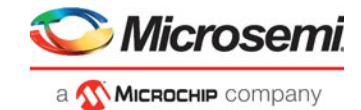

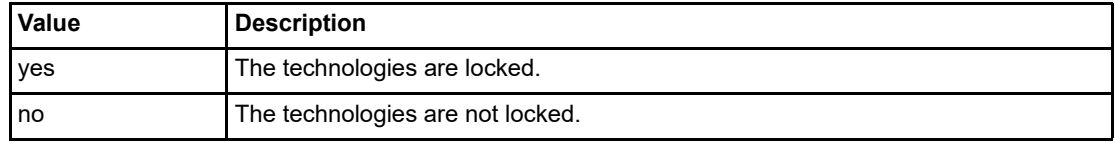

#### *-vrefpins value*

Specifies if the I/O technologies (vcci and vccr voltage) assigned to the bank are locked. You can enter one of the following values:

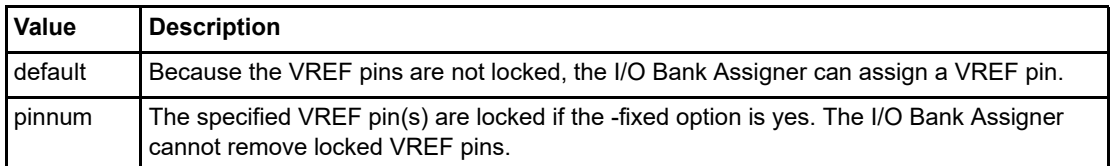

#### *-updateiostd value*

Specifies if the I/O technologies (vcci and vccr voltage) assigned to the bank are locked. You can enter one of the following values:

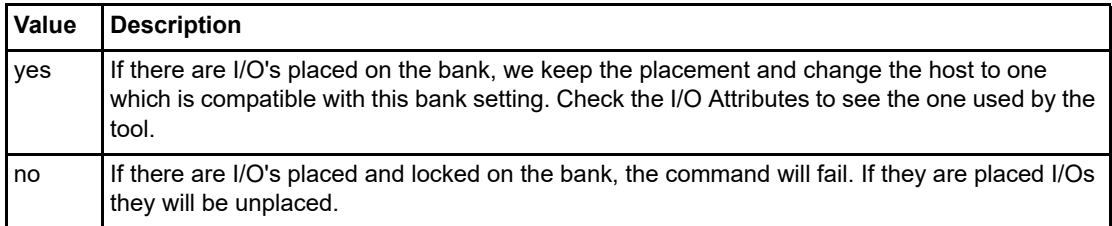

## **Exceptions**

Any pins assigned to the specified I/O bank that are incompatible with the default technology are unassigned.

## **Examples**

The following example assigns 3.3 V to the input/output supply voltage (vcci) and 1.5 V to the input reference voltage (vref) for I/O bank 0.

set\_iobank bank0 -vcci 3.3 -vref 1.5

The following example shows that even though you can import a set\_iobank command with the -vrefpins argument set to "default", the exported PDC file will show the specific default pins instead of "default."

Imported PDC file contains:

```
set_iobank bank3 -vcci 3.3 -vref 1.8 -fixed yes -vrefpins {default}
```
Exported PDC file contains:

set\_iobank bank3 -vcci 3.3 -vref 1.8 -fixed yes -vrefpins {N3 P8 M8}

### **See Also**

["reset\\_io"](#page-8-0) ["reset\\_iobank"](#page-8-1)

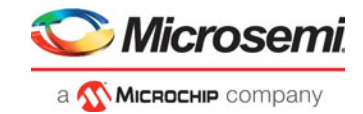

## <span id="page-8-0"></span>**reset\_io**

PDC command; restores all attributes of an I/O macro to its default values. Also, if the port is assigned, it will become unassigned.

reset\_io portname -attributes value

### **Arguments**

#### *portname*

Specifies the port name of the I/O macro to be reset. You can use the following wild card characters in port names:

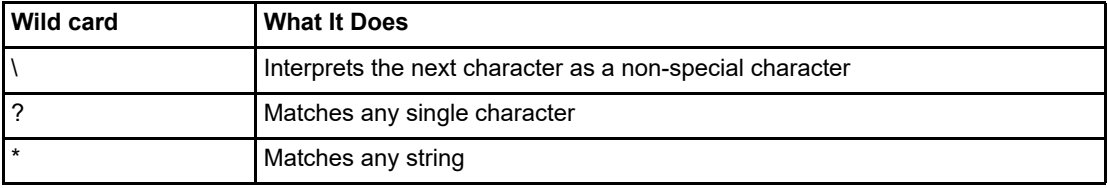

#### *-attributes value*

Preserve or not preserve the I/O attributes during incremental flow. The following table shows the acceptable values for this argument:

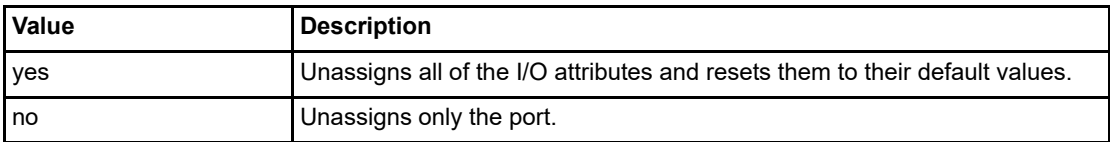

### **Exceptions**

None

## **Examples**

reset\_io a Resets the I/O macro "a" to the default I/O attributes and unassigns it.

reset\_io b\_\*

Resets all I/O macros beginning with "b" to the default I/O attributes and unassigns them.

reset\_io b -attributes no Only unassigns port b from its location.

### **See Also**

["set\\_io \(SmartFusion2 and IGLOO2\)"](#page-9-1) ["set\\_io \(RTG4 only\)"](#page-16-0)

## <span id="page-8-1"></span>**reset\_iobank**

PDC command; resets an I/O bank's technology to the default technology reset\_iobank bankname

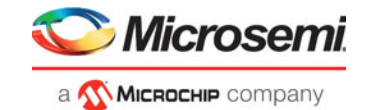

## **Arguments**

#### *bankname*

Specifies the I/O bank to be reset to the default technology. I/O banks are numbered 0-7 (bank0, bank1,. bank7).

## **Exceptions**

Any pins that are assigned to the specified I/O bank but are incompatible with the default technology are unassigned.

## **Examples**

The following example resets I/O bank 4 to the default technology: reset\_iobank bank4

#### **See Also**

["set\\_iobank"](#page-6-1)

#### <span id="page-9-0"></span>**reserve**

PDC command; reserves the named pins in the current device package. reserve -pinname "list of package pins"

## **Arguments**

#### *-pinname "list of package pins"*

Specifies the package pin name(s) to reserve. You can reserve one or more pins.

## **Exceptions**

None

## **Examples**

```
reserve -pinname "F2"
reserve -pinname "F2 B4 B3"
reserve -pinname "124 17"
```
#### **See Also**

["unreserve"](#page-25-0)

## <span id="page-9-1"></span>**set\_io (SmartFusion2 and IGLOO2)**

PDC command; sets the attributes of an I/O.

You can use the set\_io command to assign an I/O technology, the I/O attributes, place, or lock the I/O at a given pin location. There are three I/O Bank types available in SmartFusion2 and IGLOO2: MSIOD, MSIO and DDRIO.

set\_io portname\

```
[-iostd value]\
[-pre_emphasis value]\
[-lpe value]\
[-ff_io_state value]\
```
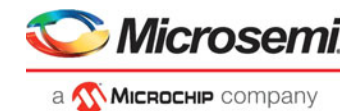

```
[-out_drive value]\
[-slew value]\
[-res_pull value]\
[-schmitt_trigger value]\
[-input_delay value]\
[-odt_static value]\
[-odt_imp value]\
[-ff_io_avail value]\
[-register value]\
[-in_reg value]\
[-out_reg value]\
[-en_reg value]\
```
## **Arguments**

#### *portname*

Specifies the portname of the I/O macro.

#### *-iostd value*

Sets the I/O standard for this macro. Choosing a standard allows the software to set other attributes, such as the slew rate and output loading. If the voltage standard used with the I/O is not compatible with other I/Os in the I/O bank, then assigning an I/O standard to a port will invalidate its location and automatically unassign the I/O.

The following table shows a list of supported I/Os by Bank type.

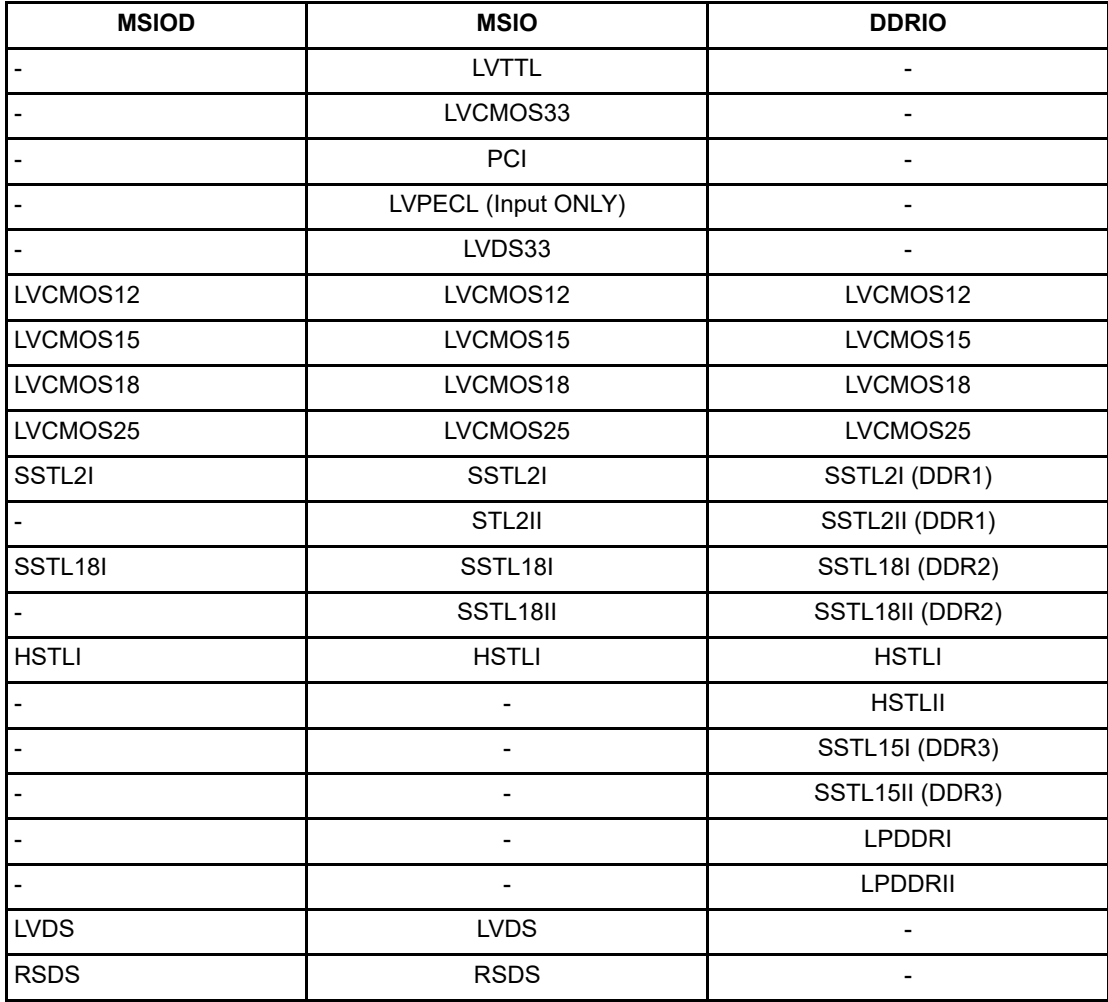

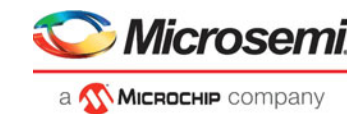

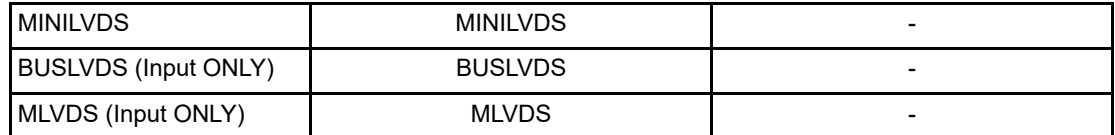

I/O standards support for single and differential I/Os is shown in the table below.

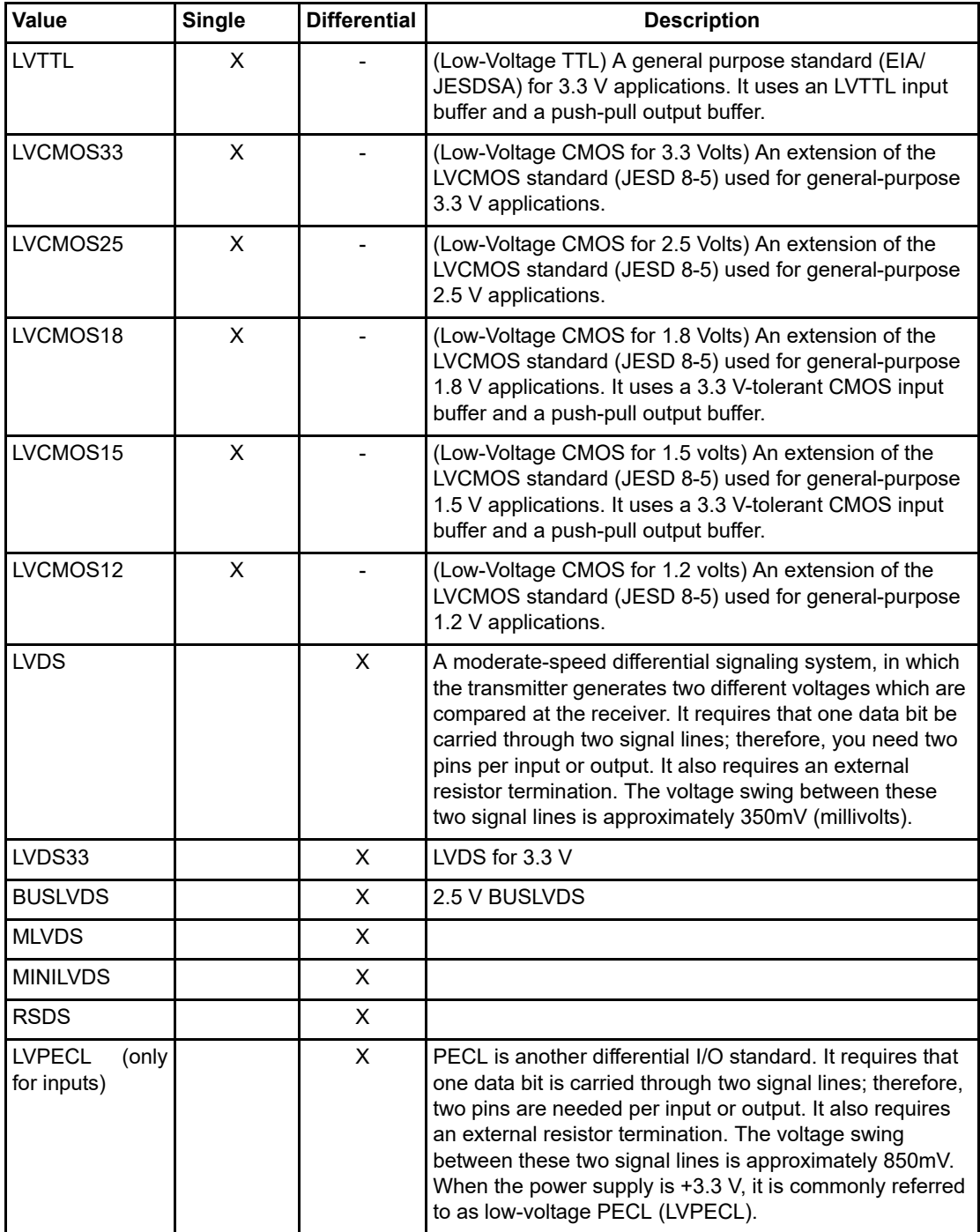

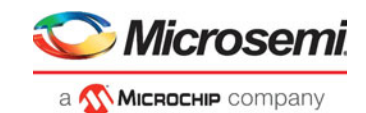

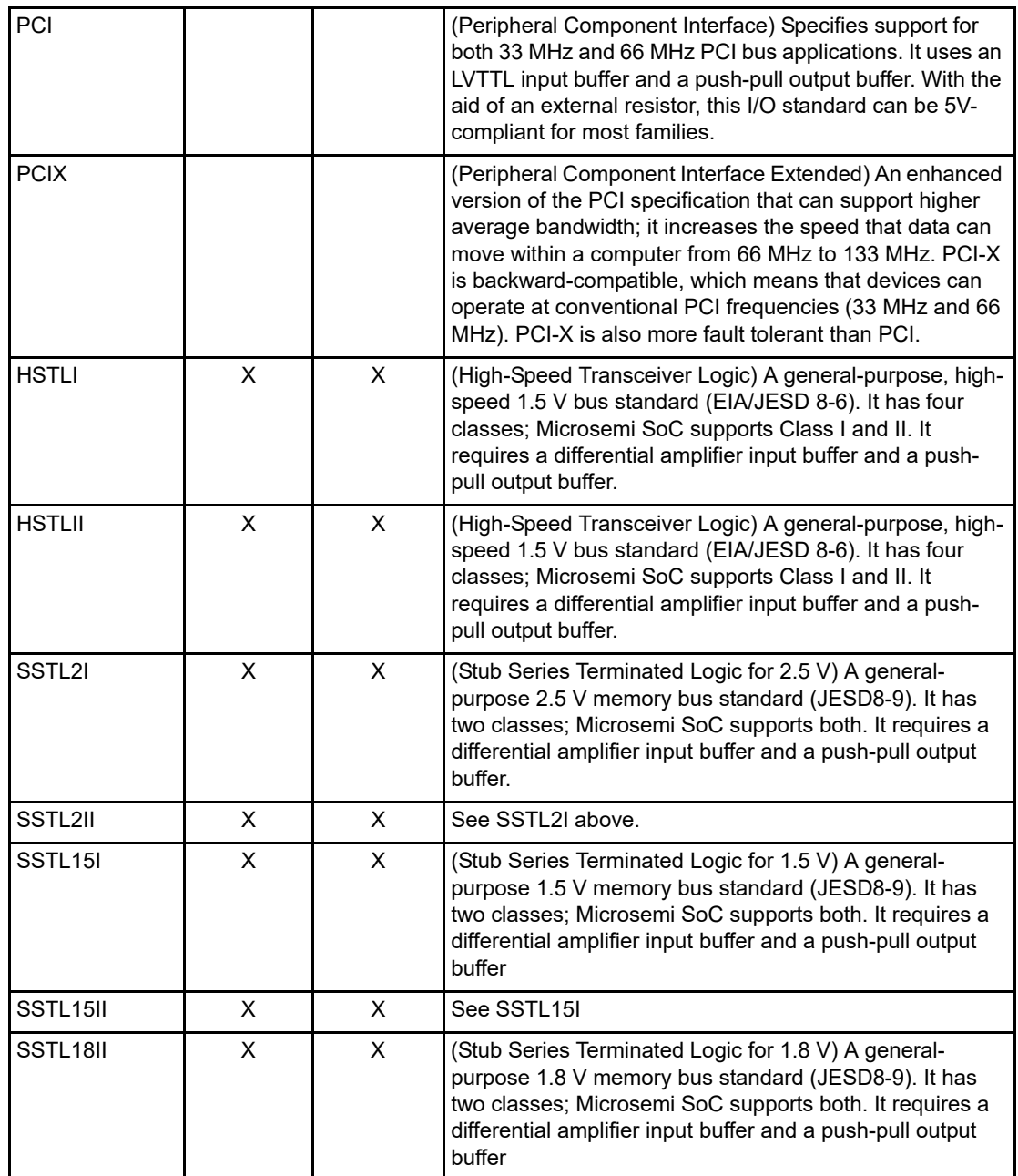

#### *-pre\_emphasis value*

The pre-emphasis rate is the amount of rise or fall time an input signal takes to get from logic low to logic high or vice versa. It is commonly defined to be the propagation delay between 10% and 90% of the signal's voltage swing. Possible values are shown in the table below. The output buffer has a programmable slew rate for both high-to-low and low-to-high transitions. The low rate is incompatible with 3.3 V PCI requirements.

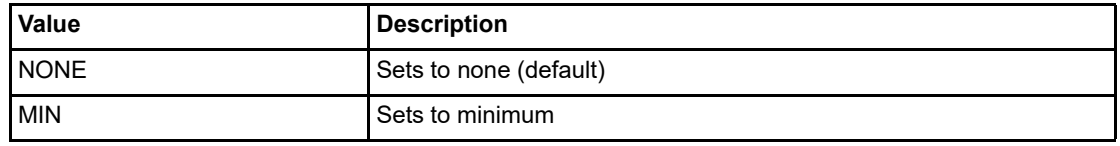

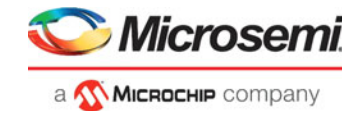

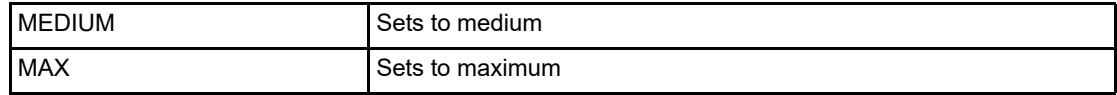

#### *-lpe value*

Sets the state at which your device exits from Low Power mode. Possible values are shown in the table below.

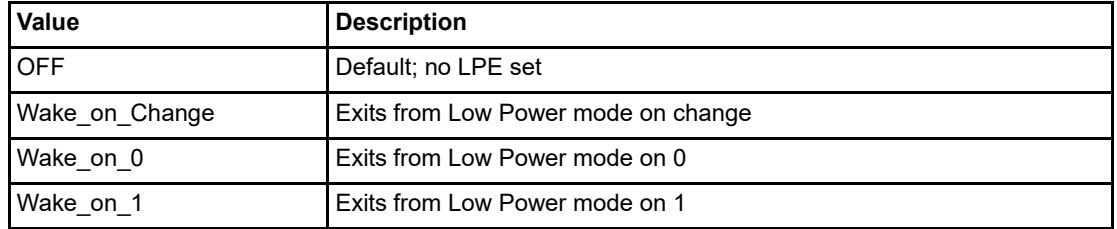

#### *-ff\_io\_state value*

Preserves the previous state of the I/O. By default, all the I/Os become tristated when the device goes into Flash\*Freeze mode. (A tristatable I/O is an I/O with three output states: high, low, and high impedance.) You can override this default using the FF\_IO\_STATE attributes. When you set this attribute to LAST VALUE, the I/O remains in the same state in which it was functioning before the device went into Flash\*Freeze mode. Possible values are shown in the table below.

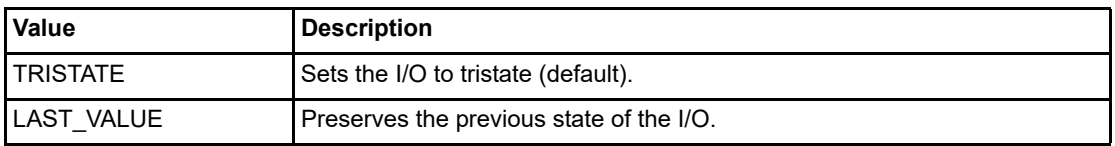

#### *-out\_drive value*

Sets the strength of the output buffer to 2, 4, 6, 8, 10, 12, 16, or 20 in mA, weakest to strongest. The list of I/O standards for which you can change the output drive and the list of values you can assign for each I/O standard is family-specific. Not all I/O standards have a selectable output drive strength. Also, each I/ O standard has a different range of legal output drive strength values. The values you can choose from depend on which I/O standard you have specified for this command. See the Slew and Out drive Settings table under "Exceptions" in this topic for possible values. The table below lists acceptable values.

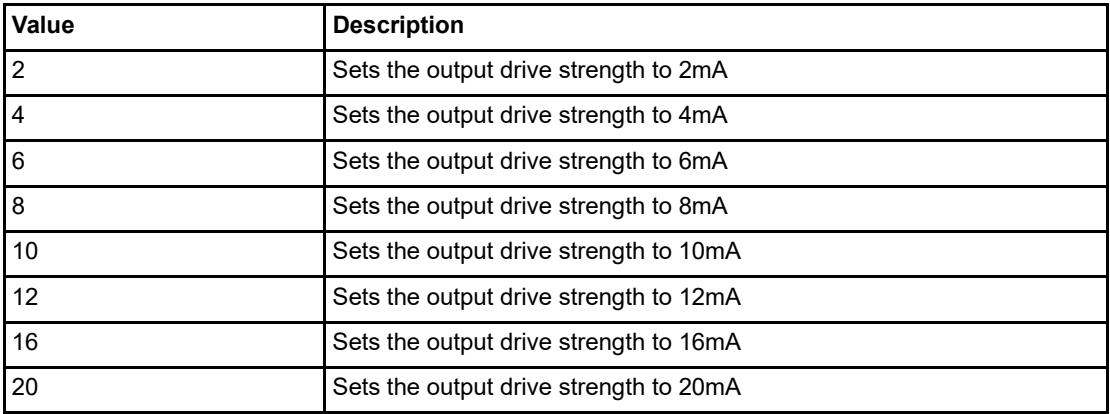

#### *-slew value*

Sets the output slew rate. Slew control affects only the falling edges for some families. Slew control affects both rising and falling edges. Not all I/O standards have a selectable slew. Whether you can use the slew attribute depends on which I/O standard you have specified for this command.

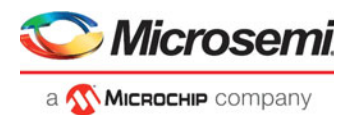

See the Slew and Out\_drive Settings table under Exceptions in this topic. The table below shows the acceptable values for the -slew attribute.

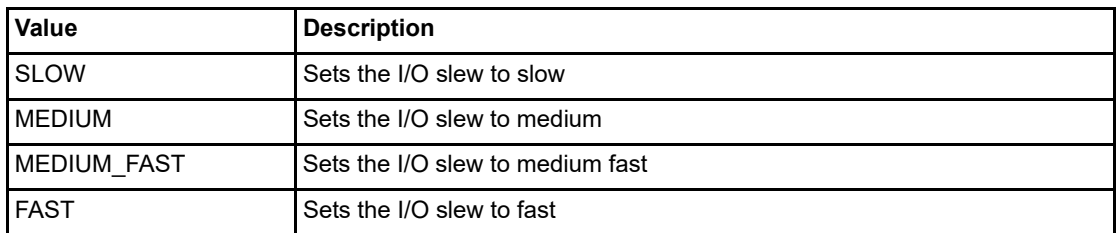

#### *-res\_pull value*

Allows you to include a weak resistor for either pull-up or pull-down of the input buffer. Not all I/O standards have a selectable resistor pull option. The following table shows the acceptable values for the -res\_pull attribute:

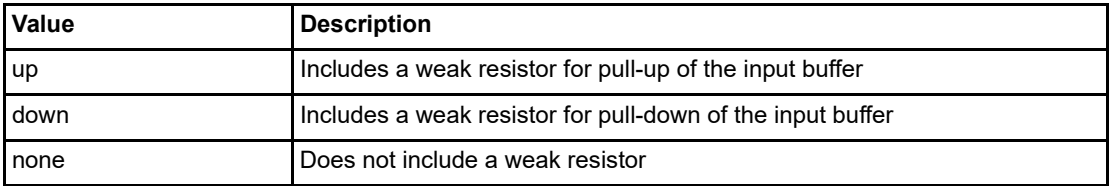

#### *-schmitt\_trigger value*

Specifies whether this I/O has an input schmitt trigger. The schmitt trigger introduces hysteresis on the I/ O input. This allows very slow moving or noisy input signals to be used with the part without false or multiple I/O transitions taking place in the I/O. The following table shows the acceptable values for the schmitt\_trigger attribute:

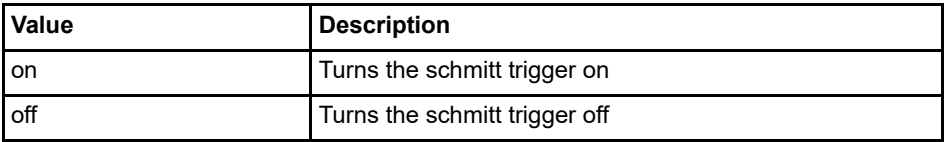

#### *-input\_delay value*

Specifies whether this I/O has an input delay. You can specify an input delay between 0 and 63. The input delay is not a delay value but rather a selection from 0 to 63. The actual value is a function of the operating conditions and is automatically computed by the delay extractor when a timing report is generated. The following table shows the acceptable values for the -input\_delay attribute:

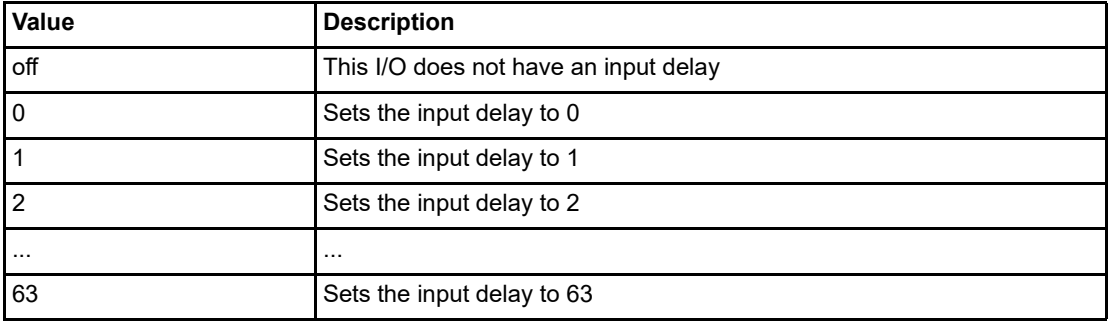

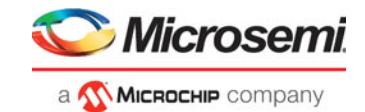

### *-odt\_static value*

On-die termination (ODT) is the technology where the termination resistor for impedance matching in transmission lines is located inside a semiconductor chip instead of on a printed circuit board. Possible value are listed in the table below.

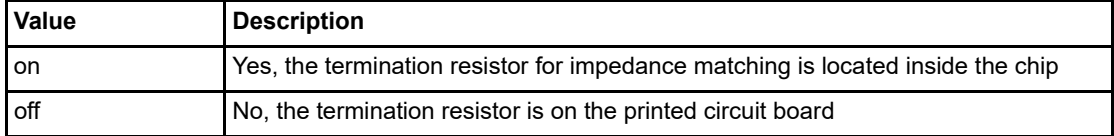

#### *-odt\_imp value*

On-die termination (ODT) is the technology where the termination resistor for impedance matching in transmission lines is located inside a semiconductor chip instead of on a printed circuit board.

Port Configuration (PC) bits are static configuration bits set during programming to configure the IO(s) as per your choice. See your device datasheet for a full range of possible values.

#### *-ff\_io\_availvalue*

Indicates the I/O is available in Flash\*Freeze mode. The table below lists possible values.

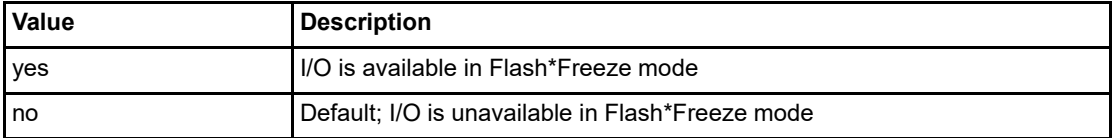

#### *-register value*

Specifies whether the register will be combined into the I/O. If this option is yes, the combiner combines the register into the I/O module if possible. I/O registers are off by default. The following table shows the acceptable values for the -register attribute:

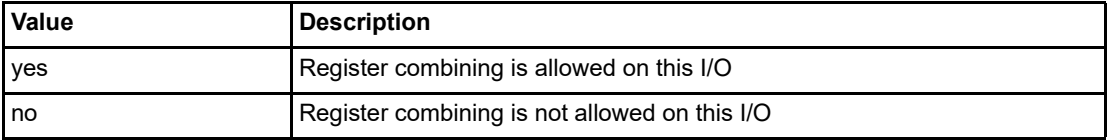

#### *-in\_reg value*

Specifies whether the input register will be combined into the I/O. The -register option must be set to yes to be enable -in reg. If in reg is set to yes, the combiner combines the register into the I/O module if possible. This is off by default. The following table shows the acceptable values for the -in reg attribute:

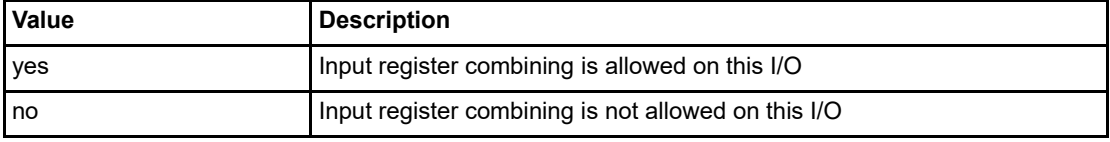

#### *-out\_reg value*

Specifies whether the output register will be combined into the I/O. The -register option must be set to yes to enable -out reg. If -out reg is set to yes, the combiner combines the register into the I/O module if possible. This is off by default. The following table shows the acceptable values for the -out reg attribute:

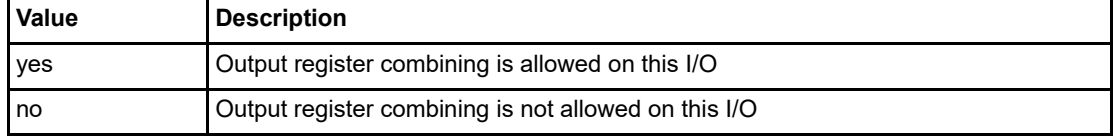

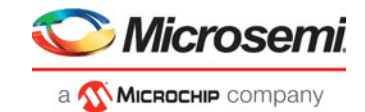

#### *-en\_reg value*

Specifies whether the enable register will be combined into the I/O. The -register option must be set to yes to enable -en\_reg. If -en\_reg is set to yes, the combiner combines the register into the I/O module if possible. This is off by default. The following table shows the acceptable values for the -en\_reg attribute:

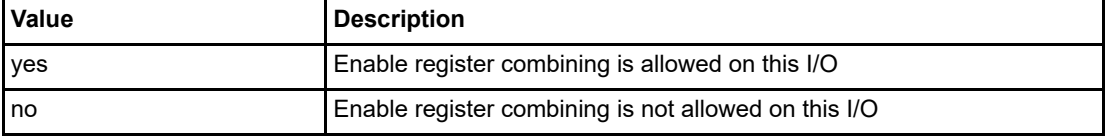

## **Examples**

```
set_io IO_in\[2\] -iostd LVCMOS25 \
    -slew slow \
    -schmitt_trigger off \
    -input_delay off \
    -ff_io_avail no \
```
### **See Also**

["reset\\_io"](#page-8-0)

## <span id="page-16-0"></span>**set\_io (RTG4 only)**

PDC command; sets the attributes of an I/O for RTG4 devices.

You can use the set io command to assign an I/O technology, the I/O attributes, place, or lock the I/O at a given pin location. There are three I/O Bank types available in RTG4: MSIOD, MSIO and DDRIO.

```
set_io portname\
  [-direction input | output]\
  [-iostd value]\
  [-pre_emphasis value]\
   [-lpe value]\
  [-ff_io_state value]\
  [-out_drive value]\
  [-out_load value]\
  [-slew value]\
  [-res_pull value]\
  [-schmitt_trigger value]\
  [-input_delay value]\
  [-odt_static value]\
   [-odt_imp value]\
  [-ff_io_avail value]\ 
  [-register value]\ 
  [-in_reg value]\ 
  [-out_reg value]\
   [-en_reg value]
```
## **Arguments**

#### *portname*

Specifies the portname of the I/O macro.

#### *-direction value*

Specifies the direction of the I/O ports. Valid values are input, output, inout.

#### *-iostd value*

Sets the I/O standard for this macro. Choosing a standard allows the software to set other attributes, such as the slew rate and output loading. If the voltage standard used with the I/O is not compatible with

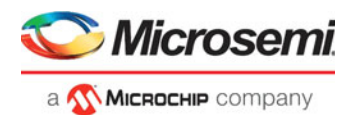

other I/Os in the I/O bank, then assigning an I/O standard to a port will invalidate its location and automatically unassign the I/O.

The following table shows a list of supported I/Os by Bank type.

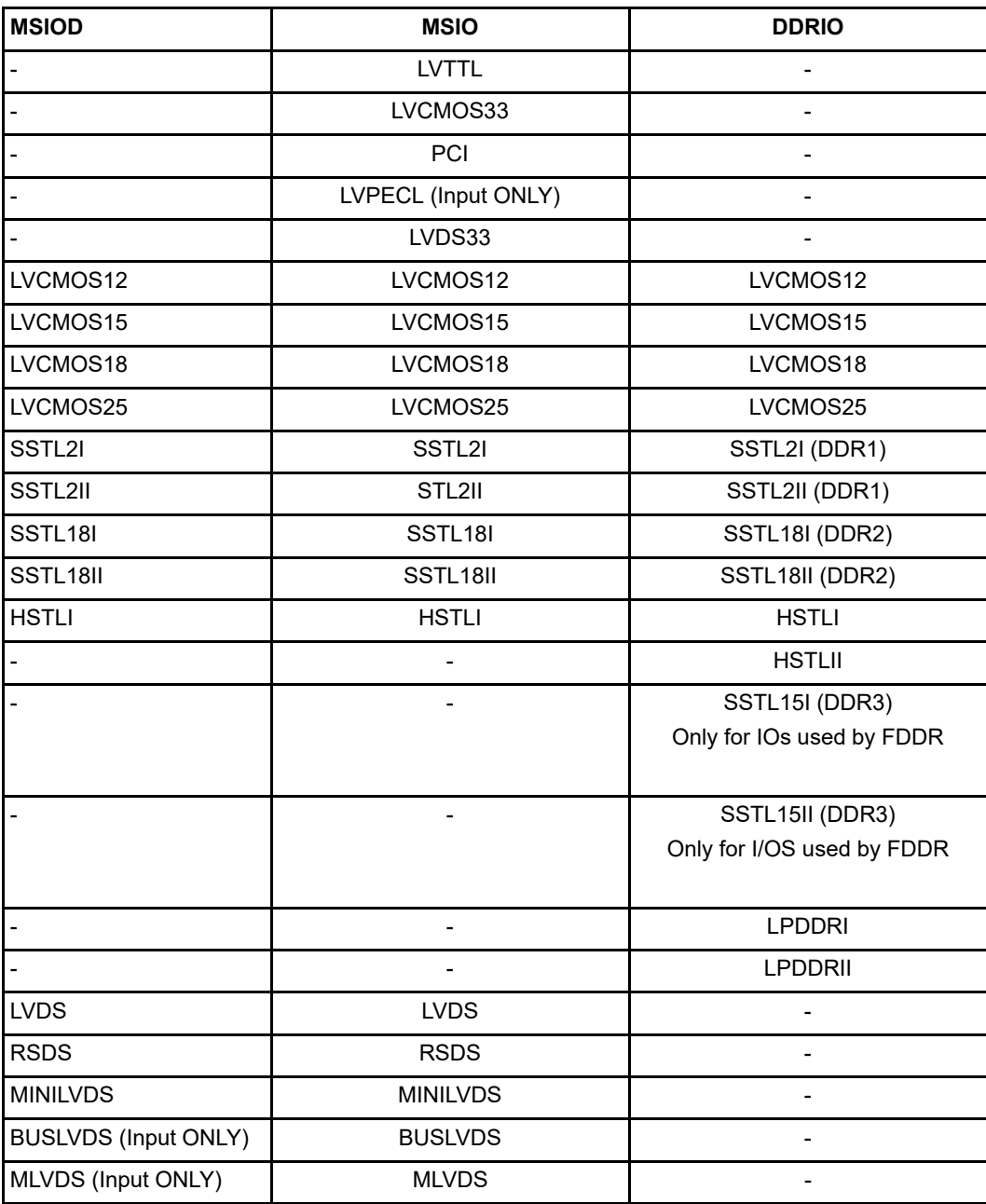

I/O standards support for single and differential I/Os is shown in the table below.

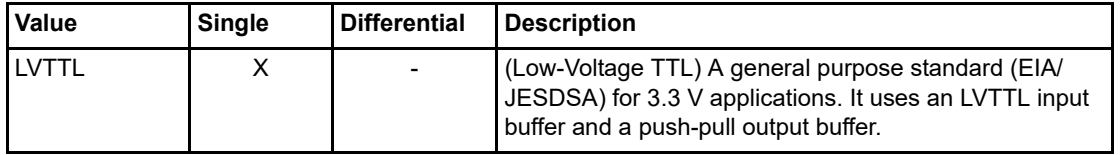

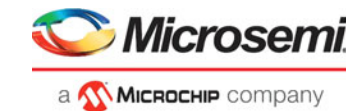

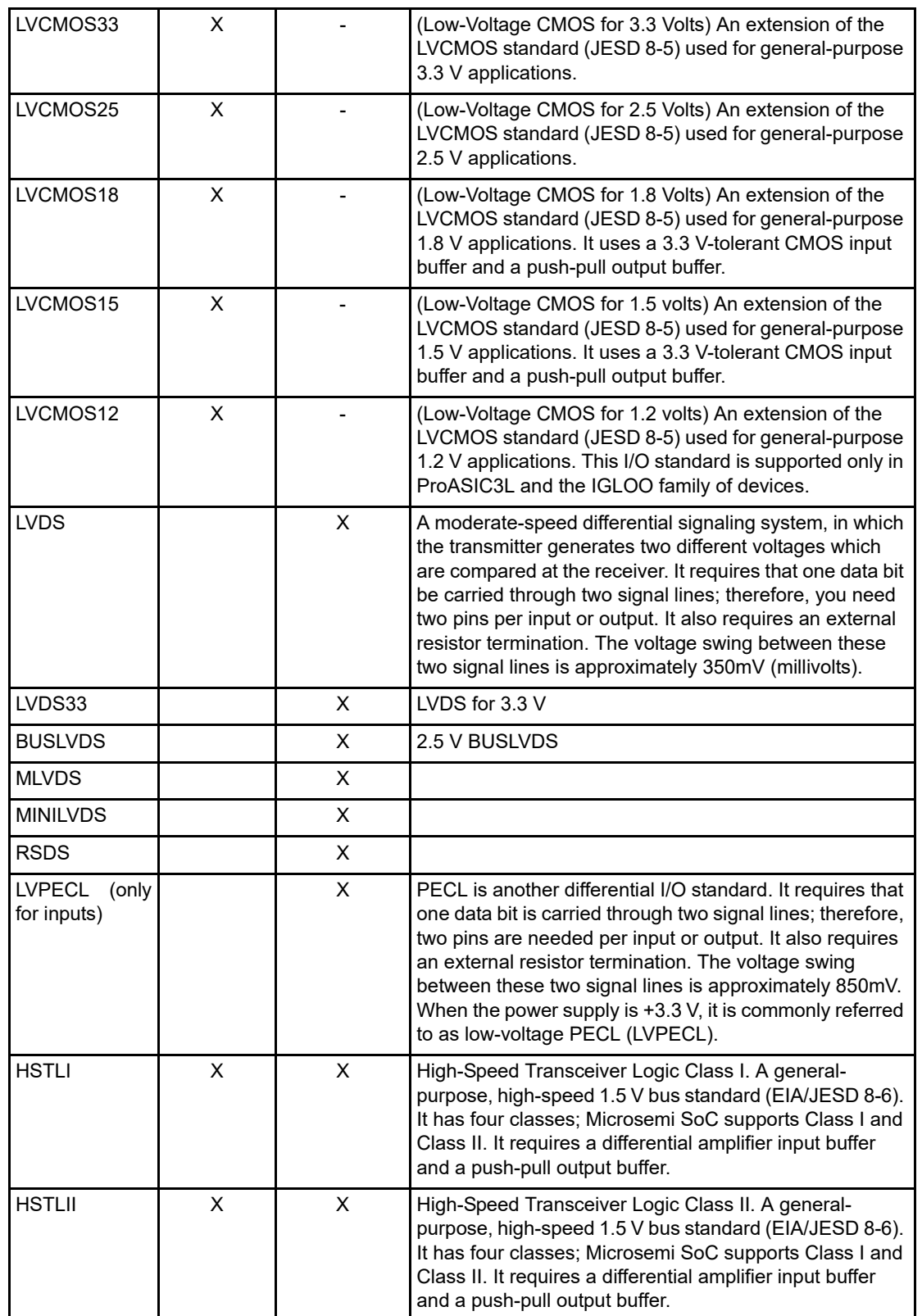

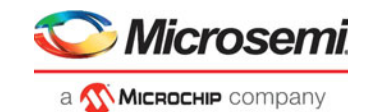

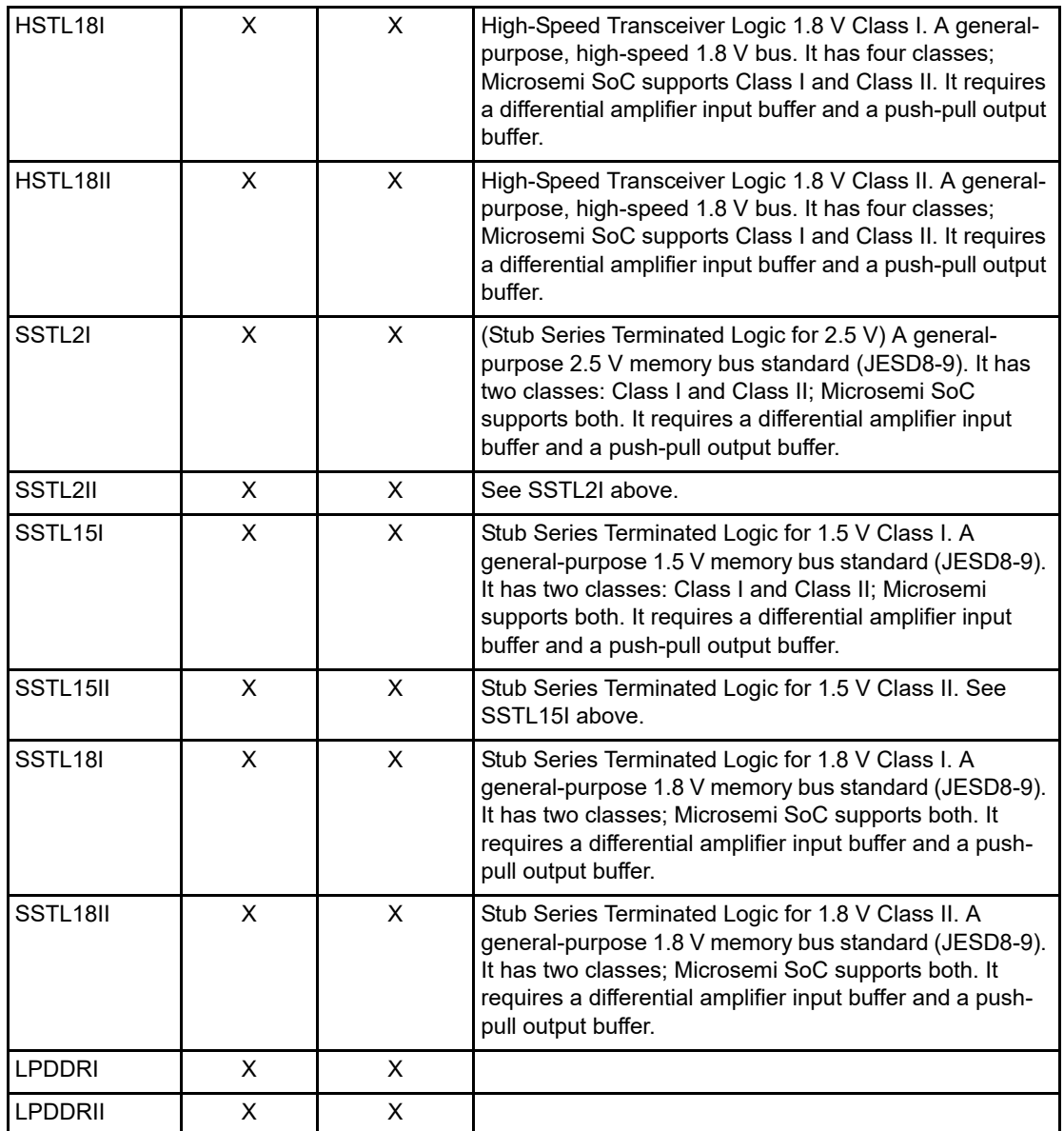

## *-pre\_emphasis value*

The pre-emphasis rate is the amount of rise or fall time an input signal takes to get from logic low to logic high or vice versa. It is commonly defined to be the propagation delay between 10% and 90% of the signal's voltage swing. Possible values are shown in the table below. The output buffer has a programmable slew rate for both high-to-low and low-to-high transitions.

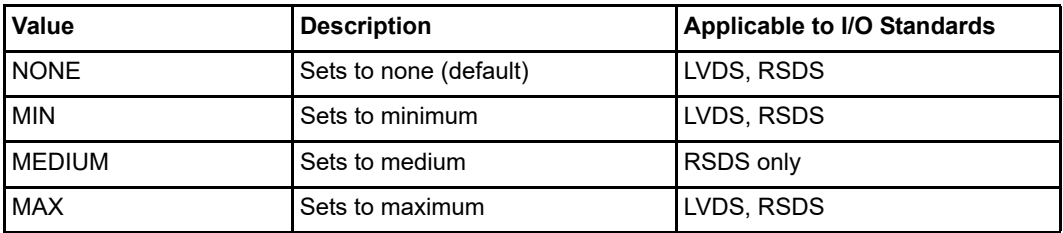

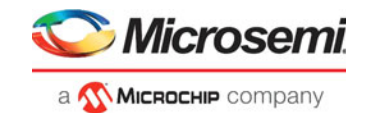

#### *-lpe value*

Sets the state at which your device exits from Low Power mode. Possible values are shown in the table below.

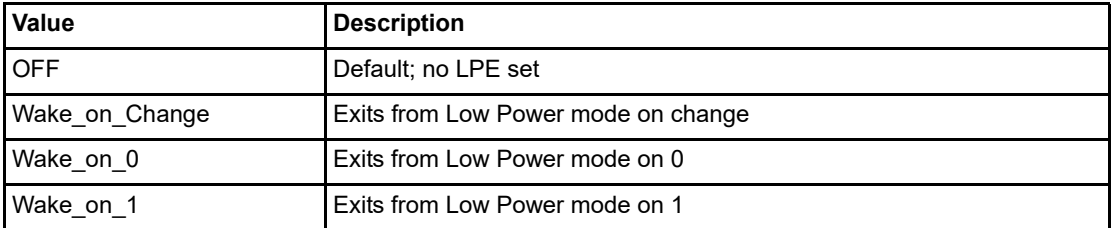

#### *-ff\_io\_state value*

Preserves the previous state of the I/O. By default, all the I/Os become tristated when the device goes into Flash\*Freeze mode. (A tristatable I/O is an I/O with three output states: high, low, and high impedance.) You can override this default using the FF\_IO\_STATE attribute. When you set this attribute to LAST\_VALUE, the I/O remains in the same state in which it was functioning before the device went into Flash\*Freeze mode. Possible values are shown in the table below.

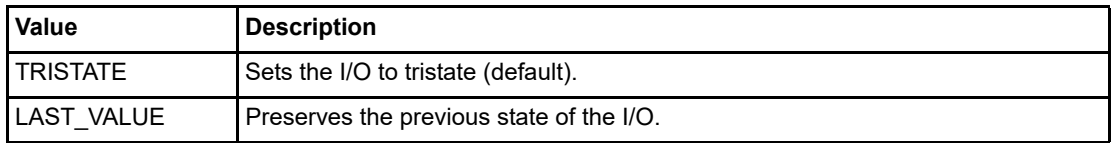

#### *-out\_drive value*

Sets the strength of the output buffer to 2, 4, 6, 8, 10, 12, 16, or 20 in mA, weakest to strongest. The list of I/O standards for which you can change the output drive and the list of values you can assign for each I/O standard is family-specific and I/O Bank Type -specific. Not all I/O standards have a selectable output drive strength. Also, each I/O standard has a different range of legal output drive strength values. The values you can choose from depend on which I/O standard you have specified for this command. The table below lists acceptable values.

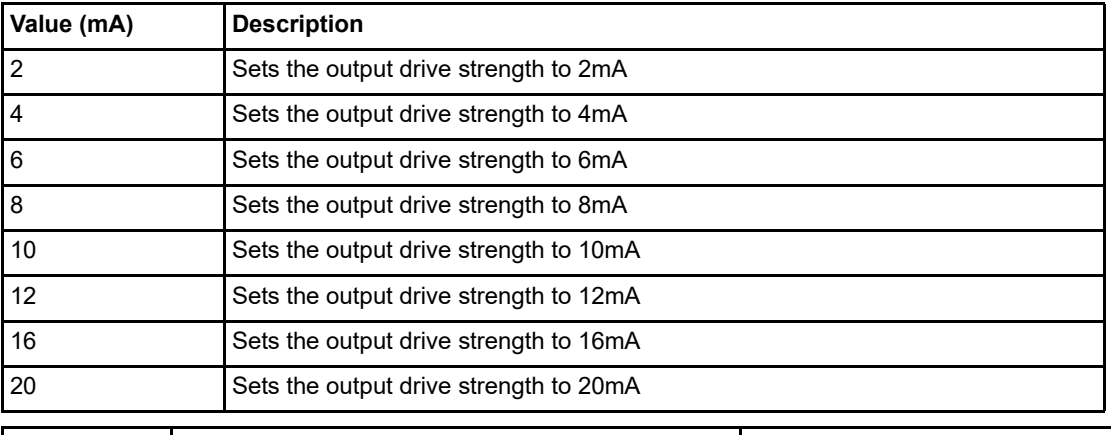

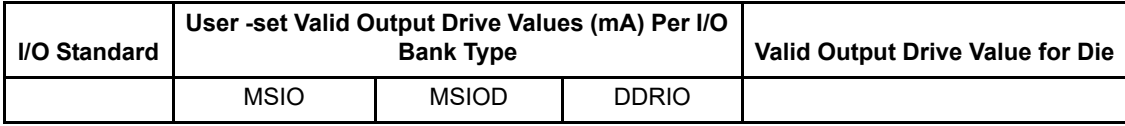

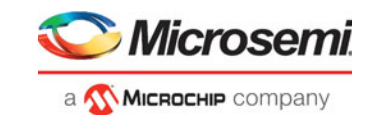

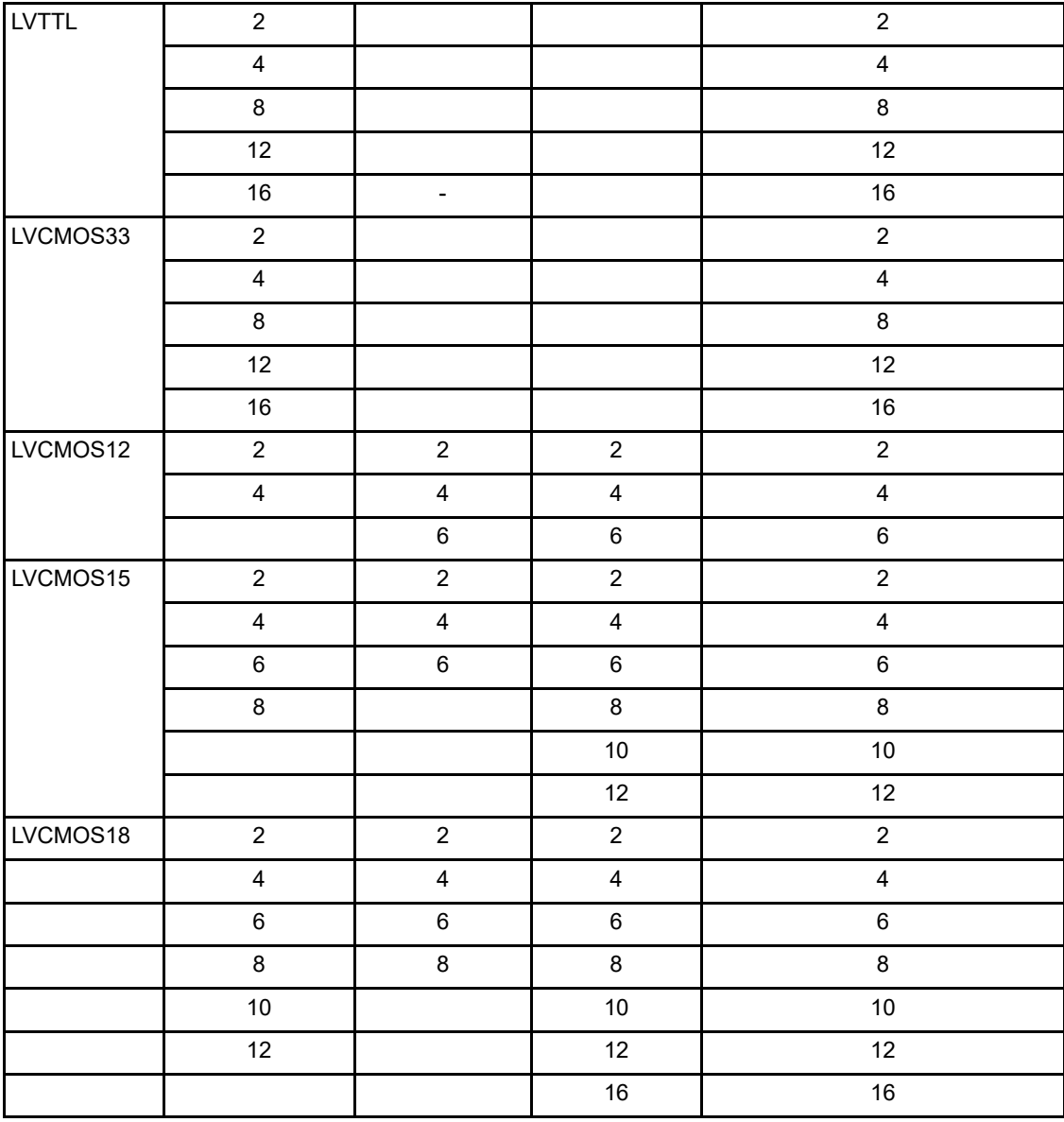

## *-out\_load value*

Sets the output load (in pF) of output signals.

#### *-slew value*

Sets the output slew rate. Slew control affects only the falling edges for some families. Slew control affects both rising and falling edges. Not all I/O standards have a selectable slew. Whether you can use the slew attribute depends on which I/O standard you have specified for this command.

The table below lists the acceptable values for the -slew attribute.

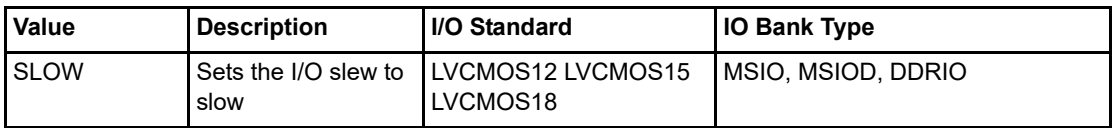

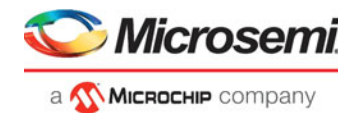

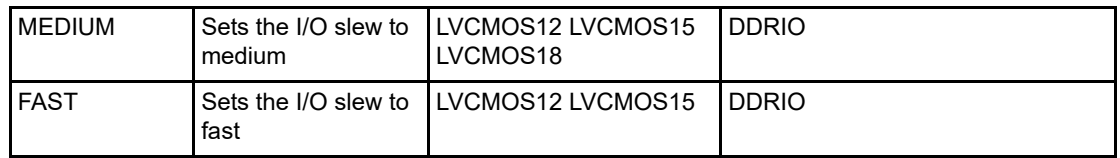

#### *-res\_pull value*

Allows you to include a weak resistor for either pull-up or pull-down of the input buffer. Not all I/O standards have a selectable resistor pull option. The following table shows the acceptable values for the -res\_pull attribute for different I/O Standard and I/O Bank combinations:

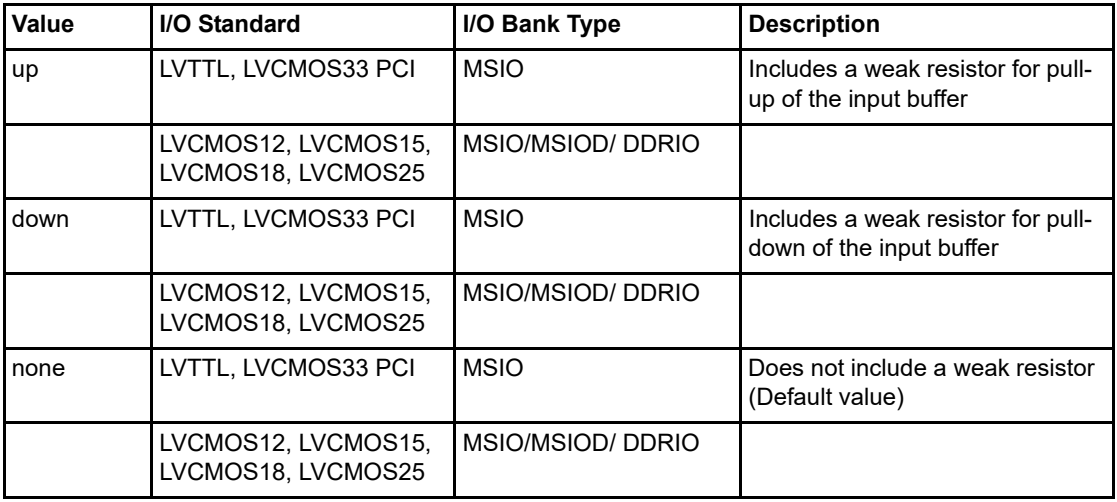

#### *-schmitt\_trigger value*

Specifies whether this I/O has an input schmitt trigger. The schmitt trigger introduces hysteresis on the I/ O input. This allows very slow moving or noisy input signals to be used with the part without false or multiple I/O transitions taking place in the I/O. The following table shows the acceptable values for the schmitt\_trigger attribute:

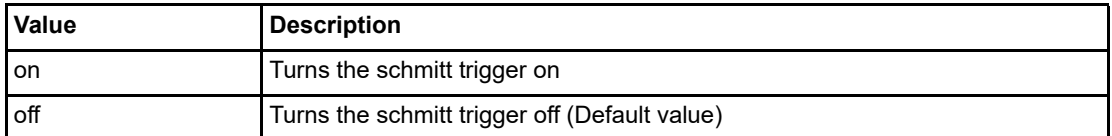

The applicable valid values are dependent on the I/O Standard and the I/O Bank Type.

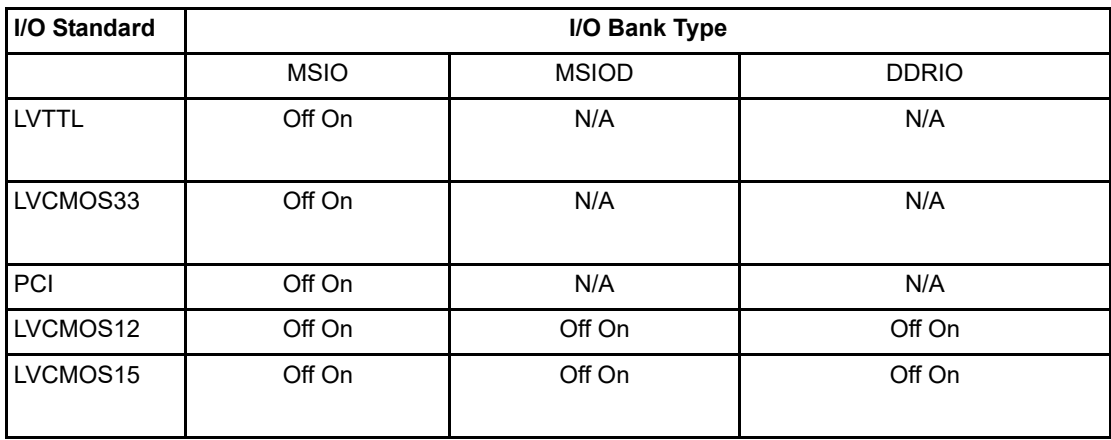

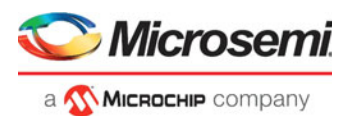

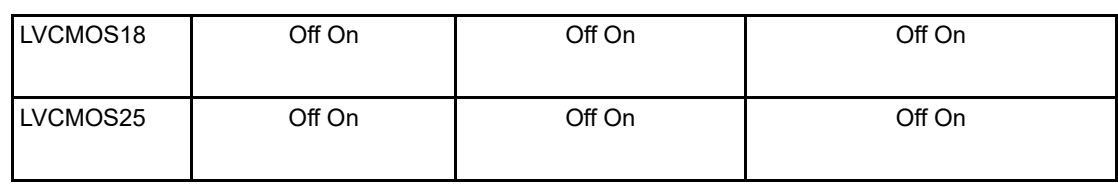

#### *-input\_delay value*

Specifies whether this I/O has an input delay. You can specify an input delay between 0 and 63. The input delay is not an absolute delay value but rather a selection from 0 to 63. The actual value is a function of the operating conditions and is automatically computed by the delay extractor when a timing report is generated. The following table shows the acceptable values for the -input\_delay attribute:

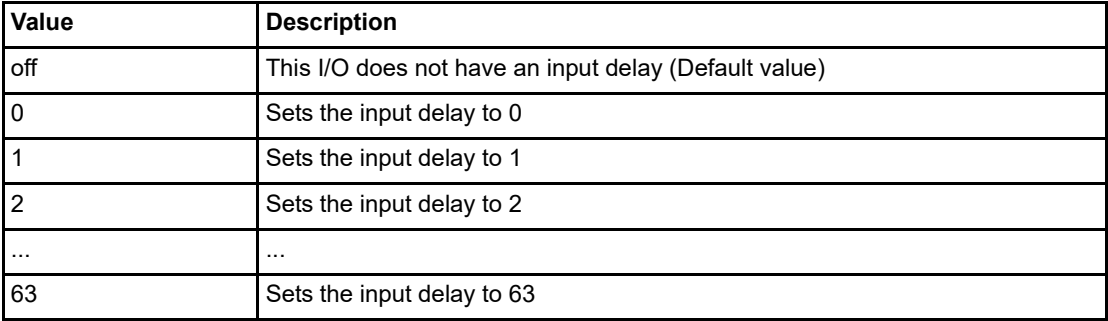

#### *-odt\_static value*

On-die termination (ODT) is the technology where the termination resistor for impedance matching in transmission lines is located inside a semiconductor chip instead of on a printed circuit board. Possible value are listed in the table below.

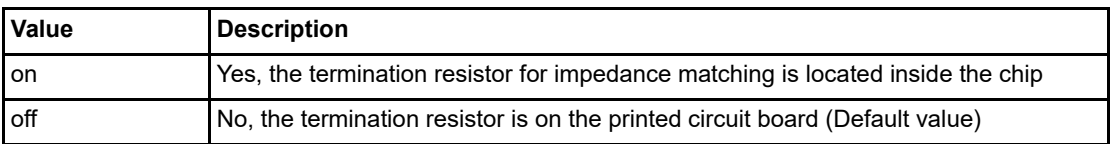

The valid value for each I/O Standard and I/O Bank Type combination is listed in the table below.

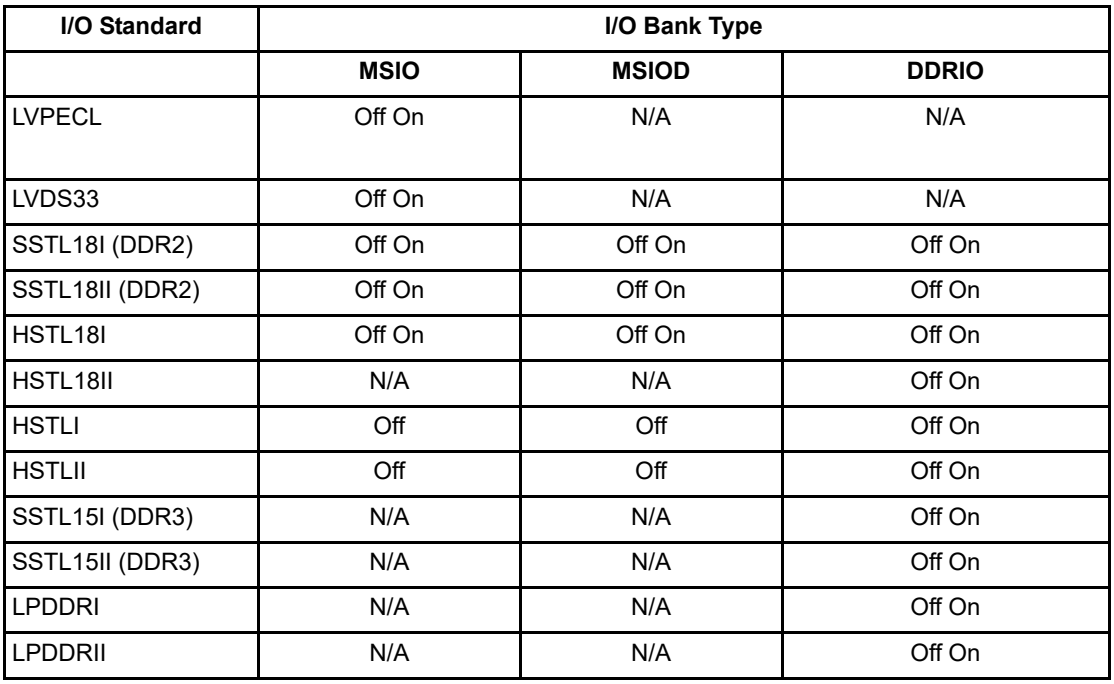

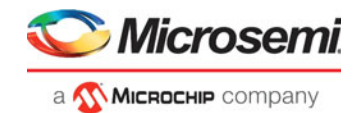

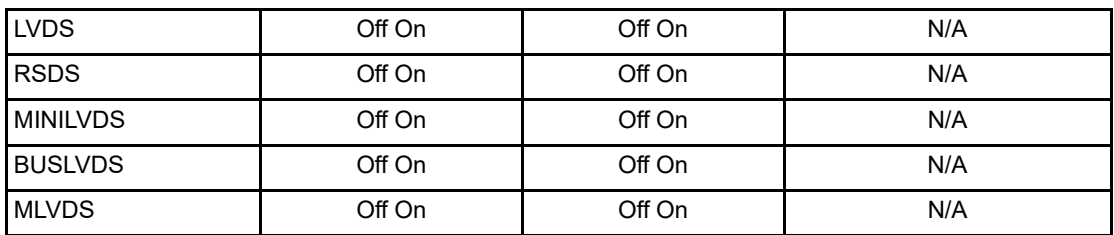

#### *-odt\_imp value*

On-die termination (ODT) is the technology where the termination resistor for impedance matching in transmission lines is located inside a semiconductor chip instead of on a printed circuit board. The valid value for each I/O Standard and I/O Bank type is listed in the table below. When the value for an I/O standard is not listed, the impedance value is fixed for the specific I/O standard and is not userselectable.

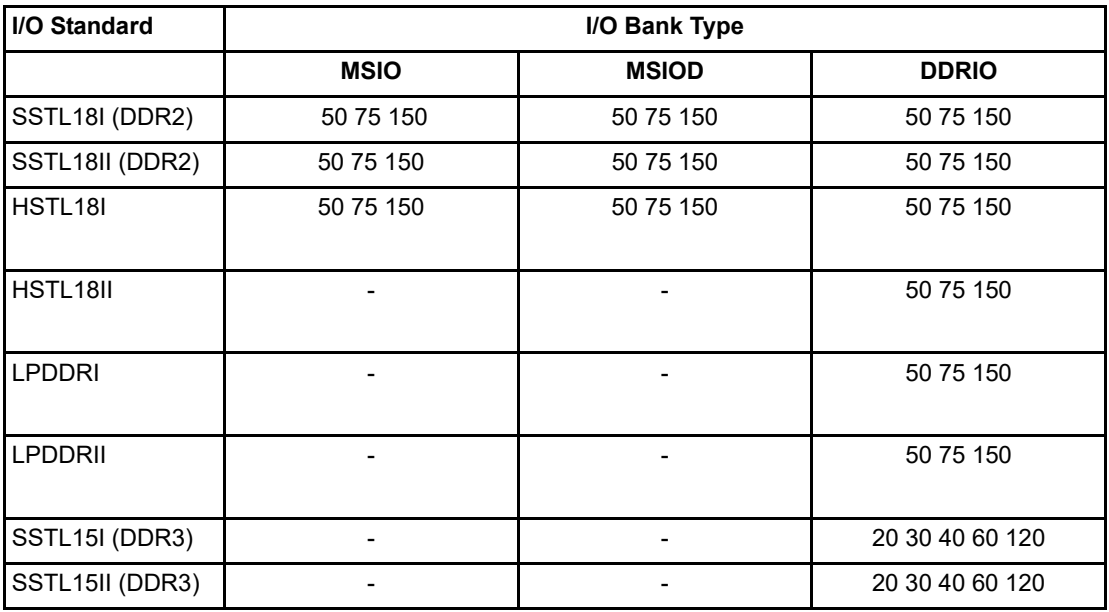

Port Configuration (PC) bits are static configuration bits set during programming to configure the IO(s) as per your choice. See your device datasheet for a full range of possible values.

#### *-ff\_io\_avail value*

Indicates the I/O is available in Flash\*Freeze mode. The table below lists possible values.

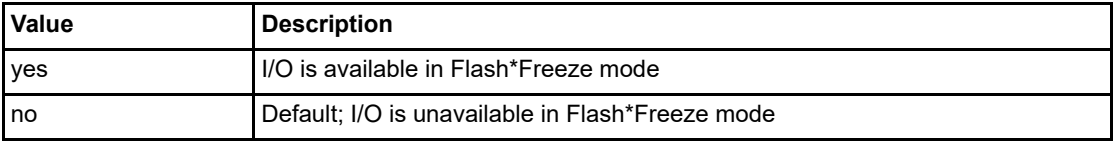

#### *-register value*

Specifies whether the register will be combined into the I/O. If this option is yes, the combiner combines the register into the I/O module if possible. I/O registers are off by default. The following table shows the acceptable values for the -register attribute:

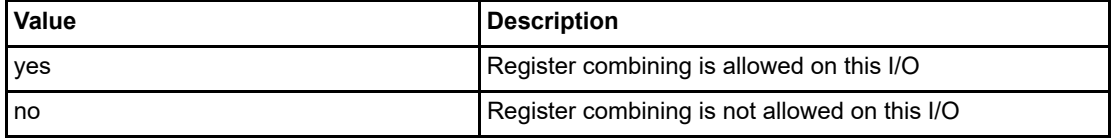

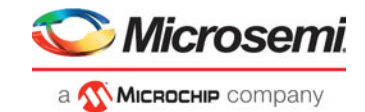

#### *-in\_reg value*

Specifies whether the input register will be combined into the I/O. The -register option must be set to yes to be enable -in reg. If in reg is set to yes, the combiner combines the register into the I/O module if possible. This is off by default. The following table shows the acceptable values for the -in reg attribute:

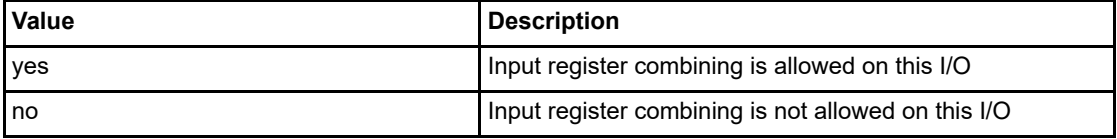

#### *-out\_reg value*

Specifies whether the output register will be combined into the I/O. The -register option must be set to yes to enable -out\_reg. If -out\_reg is set to yes, the combiner combines the register into the I/O module if possible. This is off by default. The following table shows the acceptable values for the -out\_reg attribute:

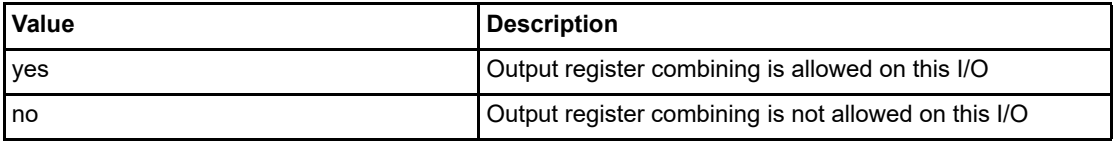

#### *-en\_reg value*

Specifies whether the enable register will be combined into the I/O. The -register option must be set to yes to enable -en\_reg. If -en\_reg is set to yes, the combiner combines the register into the I/O module if possible. This is off by default. The following table shows the acceptable values for the -en\_reg attribute:

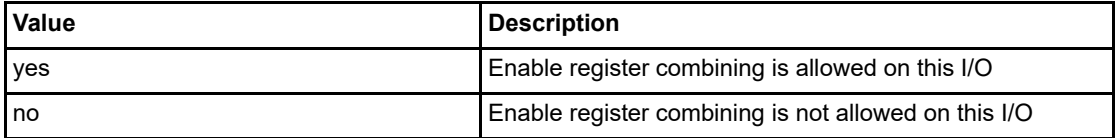

## **Examples**

```
set_io IO_in\[2\] -iostd LVCMOS25 \
    -slew slow \
    -schmitt_trigger off \
    -input_delay off \
    -ff_io_avail no
```
### **See Also**

["reset\\_io"](#page-8-0)

## <span id="page-25-0"></span>**unreserve**

PDC command; resets the named pins in the current device, so they are no longer reserved. You can then use these pins in your design.

unreserve -pinname "list of package pins"

## **Arguments**

#### *-pinname "list of package pins"*

Specifies the package pin name(s) to unreserve.

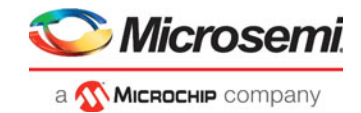

## **Exceptions**

None

## **Examples**

unreserve -pinname "F2" unreserve -pinname "F2 B4 B3" unreserve -pinname "124 63"

## **See Also**

["reserve"](#page-9-0)

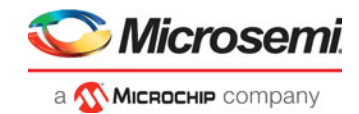

# <span id="page-27-0"></span>**2 – Netlist Attributes PDC Commands**

Netlist Attributes PDC Commands are used to set netlist-specific constraints. These commands are placed in a Compile Netlist Constraint (\*.ndc) file and used by the Libero SoC Compile engine to optimize the post-synthesis netlist.

## <span id="page-27-1"></span>**set\_mitigation (RTG4 devices only)**

This command sets the mitigation option on a per-instance basis for RTG4 devices. For the Enhanced Constraint flow, import this NDC command as a Netlist Attributes constraint file (\*.ndc) and associate it with Synthesis in the **Constraint Manager**.

For the Classic Constraint Flow, save the command as a PDC file (\*.pdc) and import the \*.pdc file into the Project (**Design Flow Window > Floorplan Constraints > Import Files**). After import, associate the file with Compile (Right-click the PDC file and select **Use for Compile**).

Note this NDC/PDC command overrides the project-wide global setting for mitigation option (**Project Settings > Analysis Operating Conditions > Enable Single Event Transient Mitigation**). The global mitigation setting is project-wide and applies to ALL instances in the design that the mitigation option is valid. If you want to override the global setting for certain specific instances in the design (and allow the global setting to remain valid on all other instances), use the set\_mitigation command for the specific instances because this command sets the mitigation option on a per-instance basis.

set mitigation -inst name <instance name> -mitigated <value>

## **Arguments**

#### *-inst\_name <instance\_name>*

Specifies the name of the instance in the netlist to set the mitigation option. A hierarchical instance name is allowed. The wildcard character "\*" in the instance name is also supported. When the mitigation option is set on an instance that contains design elements that can have the mitigation option, all the design elements within that instance are set with this option. This applies to MACC blocks, µSRAM blocks, LSRAM blocks, I/O Flip-Flops, and regular Flip-Flops within that instance.

#### *-mitigated <value>*

Sets the mitigation value for the instance. Acceptable values for this argument: are listed in the table below.

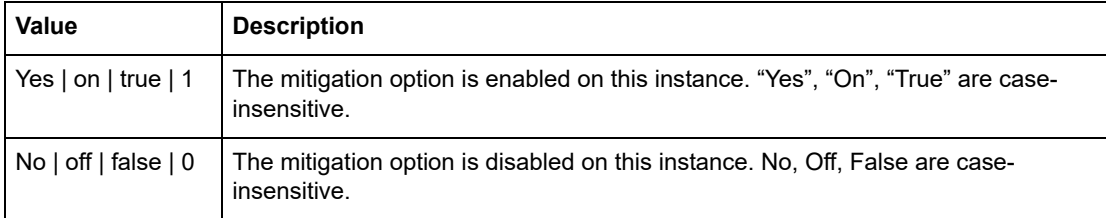

## **Examples**

This example sets the mitigation option on the instance blk1/\* globally in the netlist:

```
set_mitigation -inst_name blk1/* -mitigated yes
```
After the first command above, to set a different mitigation value on a specific instance, e.g. instance FF\_1 inside the blk1 instance, use the <-mitigated No> argument as follows:

```
set_mitigation -inst_name blk1/FF_1 -mitigated No
```
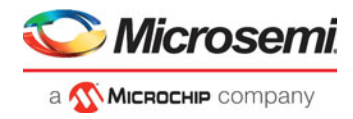

Note: The last set mitigation command overrides a previous set mitigation command, if there is a conflict.

## **Return Value**

Returns "0" on success and "1" on failure.

## <span id="page-28-0"></span>**set\_ioff**

This command specifies whether or not a register is combined with an I/O after synthesis. This command is placed in a Compile Netlist Constraint (\*.ndc) file and passed to the Libero SoC Compile engine for netlist optimization after synthesis.

```
set_ioff {<portname>} \
          [-in\_reg yes |no] [-out_reg yes|no] \
           [-en_reg yes|no]
```
## **Arguments**

#### *<portname>*

Specifies the name of the I/O port to be combined with a register. The port can be an input, output, or inout port.

#### *-in\_reg*

Specifies whether the input register is combined into the port <portname>. Valid values are "yes" or "no".

#### *-out\_reg*

Specifes whether the output register is combined into the port <portname>. Valid values are "yes" or "no".

#### *-en\_reg*

Specifes whether the enable register is combined into the port <portname>. Valid values are "yes" or "no".

## **Example**

The following command specifies that for the port my in out[1], the output register is combined into the port, but is not combined into the input register nor the enable register:

set\_ioff {my\_in\_out[1]} –in\_reg no –out\_reg yes –en\_reg no

The following command specifies that for the port my in out[19], the enable register is combined into the port, but is not combined into the input register nor the output register:

set\_ioff {my\_in\_out[19]} –in\_reg no –out\_reg no –en\_reg yes

The set\_ioff command applies to scalar I/Os only. For an I/O bus, use the for-loop available in Tcl. The following command combines each scalar member of the 32-bit I/O bus DataA with input registers:

for { set i 0 } { i < 32 } { incr i } { set\_ioff "DataA\[\$i\]" -in\_reg yes }

Alternatively, you can use a wild card to include all scalar signals of an I/O bus:

set\_ioff {DataA[\*]} -in\_reg yes

### **Return Value**

The command returns "0" on success and "1" on failure.

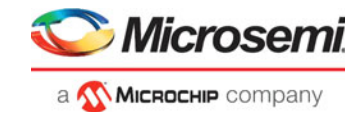

## <span id="page-29-0"></span>**set\_preserve**

This command sets a preserve property on instances before compile, so compile will preserve these instances and not combine them.

set\_preserve hier\_inst\_name

### **Arguments**

#### *hier\_inst\_name*

Specifies the full hierarchical name of the macro in the netlist to preserve.

## **Exceptions**

You must put this command in a PDC constraint file and associate it to Place and Route.

## **Examples**

In some cases, you may want to preserve some instances for timing purposes. For example, you may want registers to be combined with input of a bibuf and keep the output as it is.

If the outbuf of a bi-directional signal test[1] needs to be preserved while inbuf is required to combine with the registers, use the following PDC commands:

set\_io test\[1\] -register yes set\_preserve test\[31\]

If any internal instance is required to be preserved, use the set\_preserve command as shown in the following example:

set\_preserve top/inst1 top/inst2

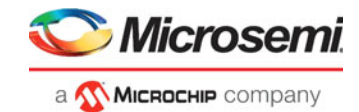

# <span id="page-30-0"></span>**3 – Floorplanning PDC Commands**

Floorplanning PDC commands are used to create and edit user regions and to assign/unassign logic to these regions.

## <span id="page-30-1"></span>**assign\_region**

PDC command; constrains a set of macros to a specified region.

assign\_region region\_name [ macro\_name]+

## **Arguments**

#### *region\_name*

Specifies the region to which the macros are assigned. The macros are constrained to this region. Because the define\_region command returns a region object, you can write a simpler command such as assign\_region [define\_region]+ [macro\_name]+

#### *macro\_name*

Specifies the macro(s) to assign to the region. You must specify at least one macro name. You can use the following wild card characters in macro names:

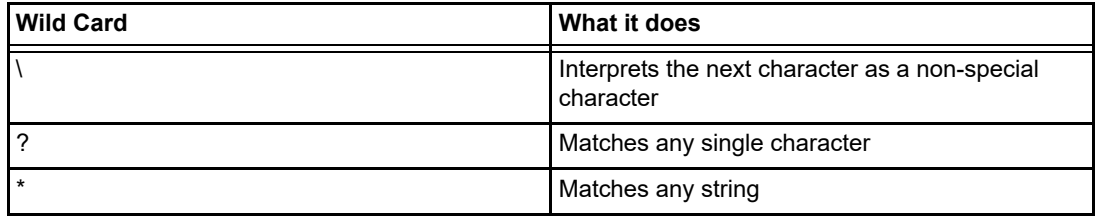

## **Exceptions**

- The region must be created before you can assign macros to it. If the region creation PDC command and the macro assignment command are in different PDC files, the order of the PDC files is important.
- You can assign only hard macros or their instances to a region. You cannot assign a group name. A hard macro is a logic cell consisting of one or more silicon modules with locked relative placement.
- You can assign a collection of macros by providing a prefix to their names.

## **Examples**

In the following example, two macros are assigned to a region:

assign\_region cluster\_region1 des01/G\_2722\_0\_and2 des01/data1\_53/U0

In the following example, all macros whose names have the prefix des01/Counter\_1 (or all macros whose names match the expression des01/Counter\_1/\*) are assigned to a region: assign\_region User\_region2 des01/Counter\_1/\*

### **See Also**

["unassign\\_macro\\_from\\_region"](#page-35-1)

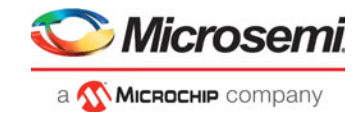

## <span id="page-31-0"></span>**assign\_net\_macros**

PDC command; assigns to a user-defined region all the macros that are connected to a net. assign\_net\_macros region\_name [net1]+ [-include\_driver value]

## **Arguments**

#### *region\_name*

Specifies the name of the region to which you are assigning macros. The region must exist before you use this command. See define region (rectangular) or define region (rectilinear). Because the define region command returns a region object, you can write a simple command such as assign\_net\_macros [define\_region]+ [net]+

#### *net1*

You must specify at least one net name. Net names are AFL-level (flattened netlist) names. These names match your netlist names most of the time. When they do not, you must export AFL and use the AFL names. Net names are case insensitive. Hierarchical net names from ADL are not allowed. You can use the following wild card characters in net names:net1

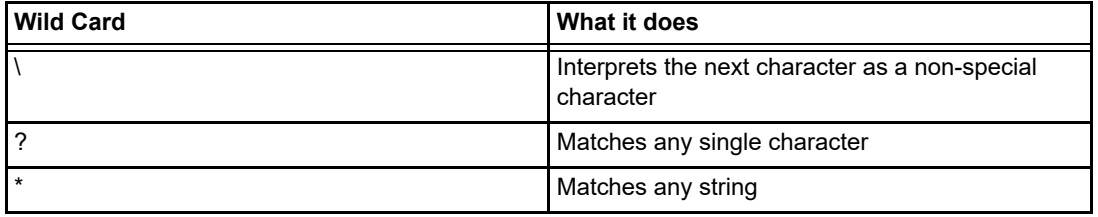

#### *-include\_driver*

Specifies whether to add the driver of the net(s) to the region. You can enter one of the following values:

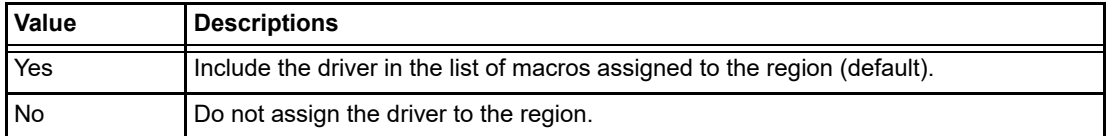

## **Exceptions**

- Placed macros (not connected to the net) that are inside the area occupied by the net region are automatically unplaced.
- Net region constraints are internally converted into constraints on macros. PDC export results as a series of assign\_region <region\_name> macro1 statements for all the connected macros.
- If the region does not have enough space for all of the macros, or if the region constraint is impossible, the constraint is rejected and a warning message appears in the Log window.
- For overlapping regions, the intersection must be at least as big as the overlapping macro count.
- If a macro on the net cannot legally be placed in the region, it is not placed and a warning message appears in the Log window.
- Net region constraints may result in a single macro being assigned to multiple regions. These net region constraints result in constraining the macro to the intersection of all the regions affected by the constraint.

## **Examples**

assign\_net\_macros cluster\_region1 keyin1intZ0Z\_62 -include\_driver no

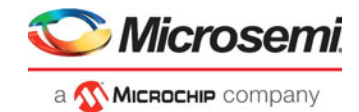

### **See Also**

["unassign\\_net\\_macros"](#page-35-0)

## <span id="page-32-0"></span>**define\_region**

#### PDC command; defines either a rectangular region or a rectilinear region.

define\_region [-name region\_name ] -type region\_type [x1 y1 x2 y2]+ [-color value]\ [-route value] [-push\_place value]

## **Arguments**

#### *-name region\_name*

Specifies the region name. The name must be unique. Do not use reserved names such as "bank0" and "bank<N>" for region names. If the region cannot be created, the name is empty. A default name is generated if a name is not specified in this argument.

#### *-type region\_type*

Specifies the region type. The default is inclusive. The following table shows the acceptable values for this argument:

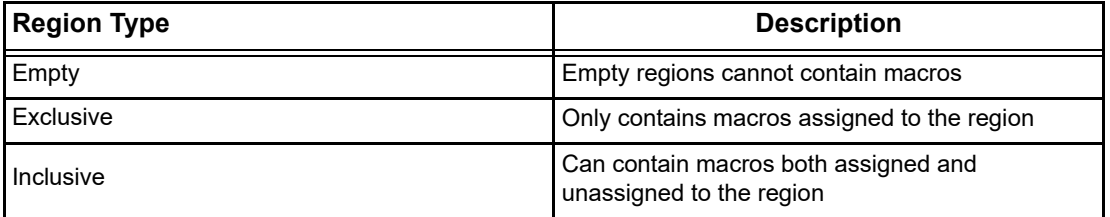

#### *x1 y1 x2 y2*

Specifies the series of coordinate pairs that constitute the region. These rectangles may or may not overlap. They are given as x1 y1 x2 y2 (where x1, y1 is the lower left and x2 y2 is the upper right corner in row/column coordinates). You must specify at least one set of coordinates.

#### *-color value*

Specifies the color of the region. The following table shows the recommended values for this argument: ColorDecimal Value

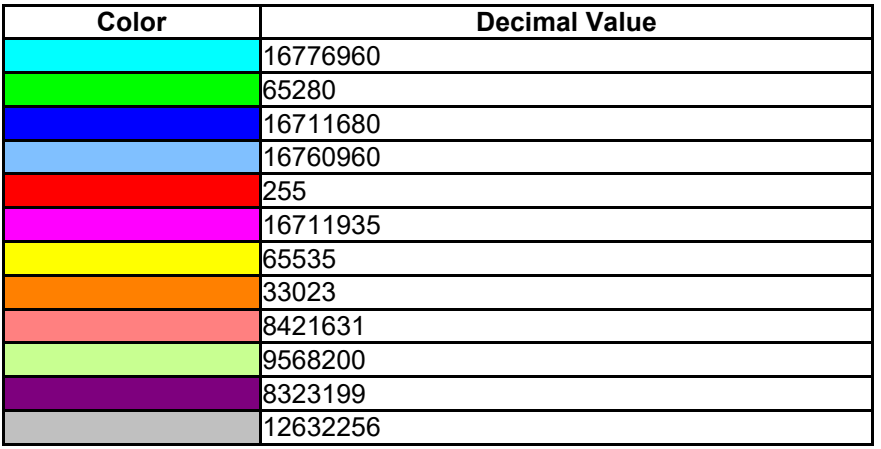

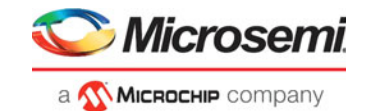

#### *-route value*

Specifies whether to direct the routing of all nets internal to a region to be constrained within that region. A net is internal to a region if its source and destination pins are assigned to the region. You can enter one of the following values:

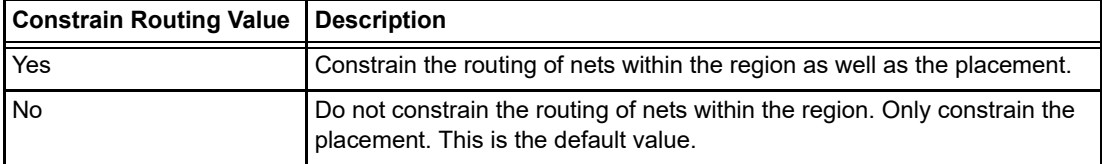

*Note: Local clocks and global clocks are excluded from the -route option. Also, interface nets are excluded from the -route option because they cross region boundaries.*

An empty routing region is an empty placement region. If -route is "yes", then no routing is allowed inside the empty region. However, local clocks and globals can cross empty regions.

An exclusive routing region is an exclusive placement region (rectilinear area with assigned macros) along with the following additional constraints:

- For all nets internal to the region (the source and all destinations belong to the region), routing must be inside the region (that is, such nets cannot be assigned any routing resource which is outside the region or crosses the region boundaries).
- Nets without pins inside the region cannot be assigned any routing resource which is inside the region or crosses any region boundaries.

An inclusive routing region is an inclusive placement region (rectilinear area with assigned macros) along with the following additional constraints:

- For all nets internal to the region (the source and all destinations belong to the region), routing must be inside the region (that is, such nets cannot be assigned any routing resource which is outside the region or crosses the region boundaries).
- Nets not internal to the region can be assigned routing resources within the region.

## **Description**

Unlocked macros in empty or exclusive regions are unassigned from that region. You cannot create empty regions in areas that contain locked macros.

Use inclusive or exclusive region constraints if you intend to assign logic to a region. An inclusive region constraint with no macros assigned to it has no effect. An exclusive region constraint with no macros assigned to it is equivalent to an empty region.

## **Exceptions**

If macros assigned to a region exceed the area's capacity, the region's Properties Window displays the overbooked resources (over 100 percent resource utilization) in red.

## **Examples**

The following example defines an empty rectangular region.

define\_region -name cluster\_region1 -type empty 100 46 102 46

The following example defines a rectilinear region with the name RecRegion. This region contains two rectangular areas.

define\_region -name RecRegion -type Exclusive 0 40 3 42 0 77 7 79

The following examples define three regions with three different colors:

```
define_region -name UserRegion0 -color 128 50 19 60 25
define region -name UserRegion1 -color 16711935 11 2 55 29
define_region -name UserRegion2 -color 8388736 61 6 69 19
```
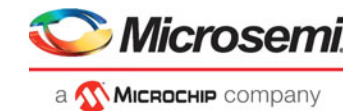

### **See Also**

["assign\\_region"](#page-30-1)

## <span id="page-34-0"></span>**undefine\_region**

PDC command; removes the specified region. All macros assigned to the region are unassigned. undefine\_region region\_name

## **Arguments**

#### *region\_name*

Specifies the region to be removed.

## **Exceptions**

To use this command, the region must have been previously defined.

## **Examples**

undefine\_region cluster\_region1

## **See Also**

["define\\_region"](#page-32-0)

## <span id="page-34-1"></span>**move\_region**

PDC command; moves the named region to the coordinates specified. move\_region region\_name [x1 y1 x2 y2]+

## **Arguments**

## *region\_name*

Specifies the name of the region to move. This name must be unique.

### *x1 y1 x2 y2*

Specifies the series of coordinate pairs representing the location in which to move the named region. These rectangles can overlap. They are given as  $x1 y1 x2 y2$ , where  $x1$ ,  $y1$  represents the lower-left corner of the rectangle and x2 y2 represents the upper-right corner. You must specify at least one set of coordinates.

## **Exceptions**

None

## **Examples**

This example moves the region named RecRegion to a new region which is made up of two rectangular areas:

```
move_region RecRegion 0 40 3 42 0 77 7 79
See Also
```
["move\\_region"](#page-34-1)

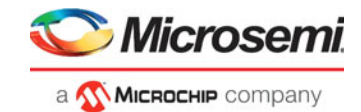

## <span id="page-35-0"></span>**unassign\_net\_macros**

PDC command; unassigns macros connected to a specified net. unassign\_net\_macros region\_name [net1]+

## **Arguments**

#### *region\_name*

Specifies the name of the region containing the macros in the net(s) to unassign.

#### *net1*

Specifies the name of the net(s) that contain the macros to unassign from the specified region. You must specify at least one net name. Optionally, you can specify additional nets to unassign.

## **Exceptions**

If the region is currently not assigned, an error message appears in the Log window if you try to unassign it.

## **Examples**

unassign\_net\_macros cluster\_region1 keyin1intZ0Z\_62

## **See Also**

["unassign\\_macro\\_from\\_region"](#page-35-1) ["assign\\_net\\_macros"](#page-31-0)

## <span id="page-35-1"></span>**unassign\_macro\_from\_region**

PDC command; specifies the name of the macro to be unassigned.

unassign\_macro\_from\_region [region\_name] macro\_name

## **Arguments**

#### *region\_name*

Specifies the region where the macro or macros are to be removed.

#### *macro\_name*

Specifies the macro to be unassigned from the region. Macro names are case sensitive. You can unassign a collection of macros by assigning a prefix to their names. You cannot use hierarchical net names from ADL. However, you can use the following wild card characters in macro names:

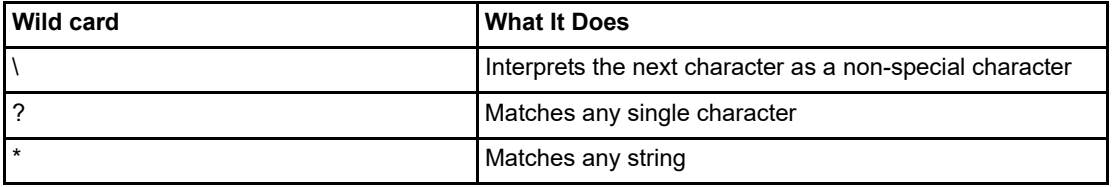

### **Exceptions**

If the macro was not previously assigned, an error message is generated.

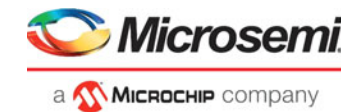

## **Examples**

unassign\_macro\_from\_region macro21

#### **See Also**

["unassign\\_macro\\_from\\_region"](#page-35-1) ["assign\\_net\\_macros"](#page-31-0)

## <span id="page-36-0"></span>**set\_location**

PDC command; assigns the specified macro to a particular location on the chip.

set\_location macro\_name -fixed value x y

## **Arguments**

#### *macro\_name*

Specifies the name of the macro in the netlist to assign to a particular location on the chip.

#### *-fixed value*

Sets whether the location of this instance is fixed (that is, locked). Locked instances are not moved during layout. The default is yes. The following table shows the acceptable values for this argument:

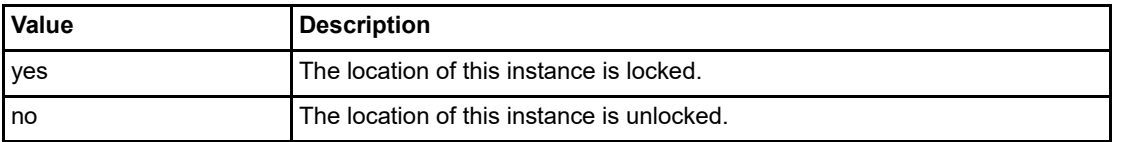

#### *x y*

The x and y coordinates specify where to place the macro on the chip. Use the Chip Planner tool to determine the x and y coordinates of the location.

## **Exceptions**

None

## **Examples**

This example assigns and locks the macro with the name "mem\_data\_in\[57\]" at the location  $x=7$ ,  $y=2$ : set location mem data in\[57\] -fixed yes 7 2

## <span id="page-36-1"></span>**move\_block**

PDC command; moves a Block from its original, locked placement by preserving the relative placement between the instances. You can move the Block to the left, right, up, or down.

*Note: If possible, routing is preserved when you move the blocks.*

move\_block -inst\_name instance\_name -up y -down y -left x -right x -non\_logic value

## **Arguments**

#### *-inst\_name instance\_name*

Specifies the name of the instance to move. Refer to the Logical Veiw of Chip Planner for the instance name to use.

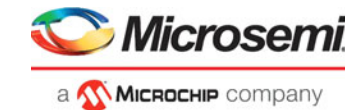

#### *-up y*

Moves the block up the specified number of rows. The value must be a positive integer.

#### *-down y*

Moves the block down the specified number of rows. The value must be a positive integer.

#### *-left x*

Moves the block left the specified number of columns. The value must be a positive integer.

#### *-right x*

Moves the block right the specified number of columns. The value must be a positive integer.

#### *-non\_logic value*

Specifies what to do with the non-logic part of the block, if one exists. The following table shows the acceptable values for this argument:

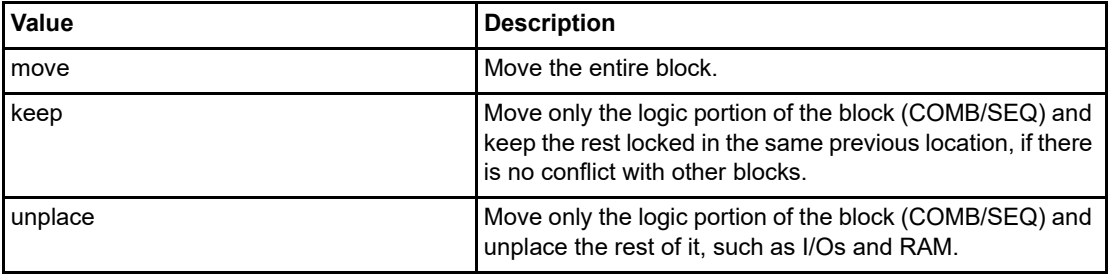

## **Description**

This command moves a block from its original, locked position to a new position.

You can move the entire block or just the logic part of it. You must use the -non\_logic argument to specify what to do with the non-logic part of the block.

The -up, -down, -left, and -right arguments enable you to specify how to move the block from its original placement. You cannot rotate the block, but the relative placement of macros within the block will be preserved and the placement will be locked. However, routing will be lost. You can either use the ChipPlanner tool or run a Block report to determine the location of the block.

The -non\_logic argument enables you to move a block that includes non-logic instances, such as RAM or I/Os that are difficult to move. Once you have moved a part of a block, you can unplace the remaining parts of the block and then place them manually as necessary.

*Note: Microsemi recommends that you move the block left or right by increments of 12. If not, placement may fail because it violates clustering constraints. Also, Microsemi recommends that you move the block up or down by increments of three.* 

## **Exceptions**

- You must associate this PDC constraint file to Place and Route.
- You must use this PDC command if you want to preserve the relative placement and routing (if possible) of a block you are instantiating many times in your design. Only one instance will be preserved by default. To preserve other instances, you must move them using this command.

## **Examples**

The following example moves the entire block (instance name instA) 12 columns to the right and 3 rows up:

move block -inst name instA -right 12 -up 3 -non logic move

The following example moves only the logic portion of the block and unplaces the rest by 24 columns to the right and 6 rows up.

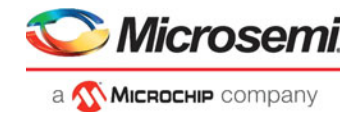

```
move_block -inst_name instA -right 24 -up 6 -non_logic unplace 
See Also
```
#### ["set\\_block\\_options"](#page-38-1)

## <span id="page-38-0"></span>**set\_port\_block**

PDC command; sets properties on a port in the block flow. This PDC command applies to only one I/O. set\_port\_block -name portName -remove\_ios value -add\_interface value

## **Arguments**

#### *-name portName*

Specify the name of the port.

#### *-remove\_ios value*

Sets whether or not to remove I/Os connected to the specified port from the netlist. The following table shows the acceptable values for this argument:

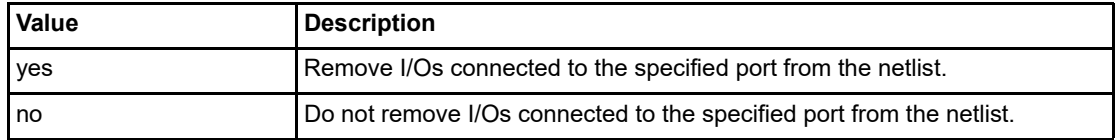

#### *-add\_interface value*

Adds an interface macro each time the fanout of the net connected to the port is greater than the value specified. The value must be a positive integer.

### **Exceptions**

- You must import this PDC command as a constraint file.
- TRIBUFF and BIBUF macros cannot be removed even if you specify "-remove ios yes".
- You must enable the block flow before calling this command. To enable the block flow, either select the "Enable block creation" option in the New Project wizard, or use the -block argument in the new design Tcl command to enable block mode.

## **Examples**

This example removes any I/Os connected to portA, excluding TRIBUFF and BIBUF I/Os: set port block -name portA -remove ios yes

## <span id="page-38-1"></span>**set\_block\_options**

PDC command; overrides the compile option for placement or routing conflicts for an instance of a block.

set\_block\_options -inst\_name instance\_name -placement\_conflicts value \ -routing\_conflicts value

## **Arguments**

#### *-inst\_name instance\_name*

Specifies the block instance name. If you do not know the name of the instance, run a Block Report (Design > Reports > Blocks > Interface) or look at the names shown in the Block view tab of the Chip Planner.

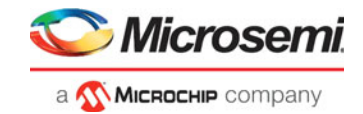

### *-placement\_conflicts value*

Specifies what to do when the software encounters a placement conflict. The following table shows the acceptable values for this argument:

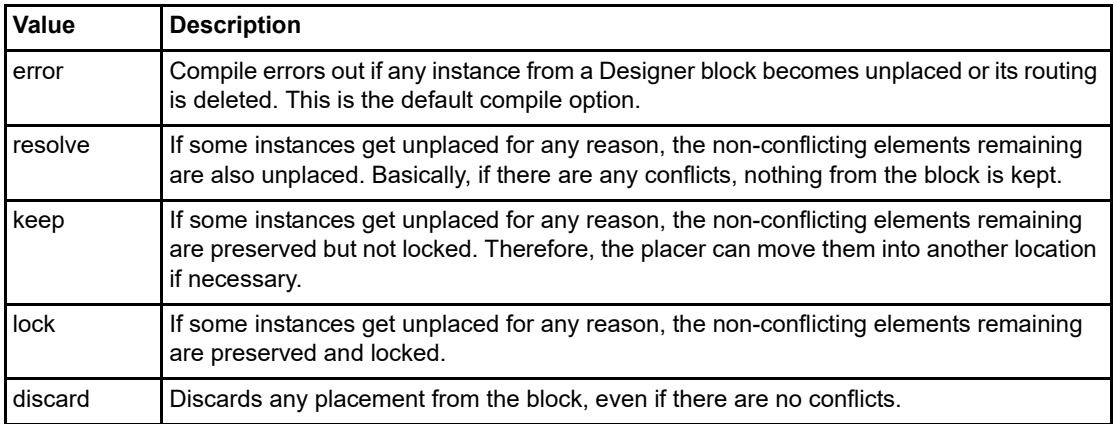

#### *-routing\_conflicts value*

Specifies what to do when the software encounters a routing conflict. The following table shows the acceptable values for this argument:

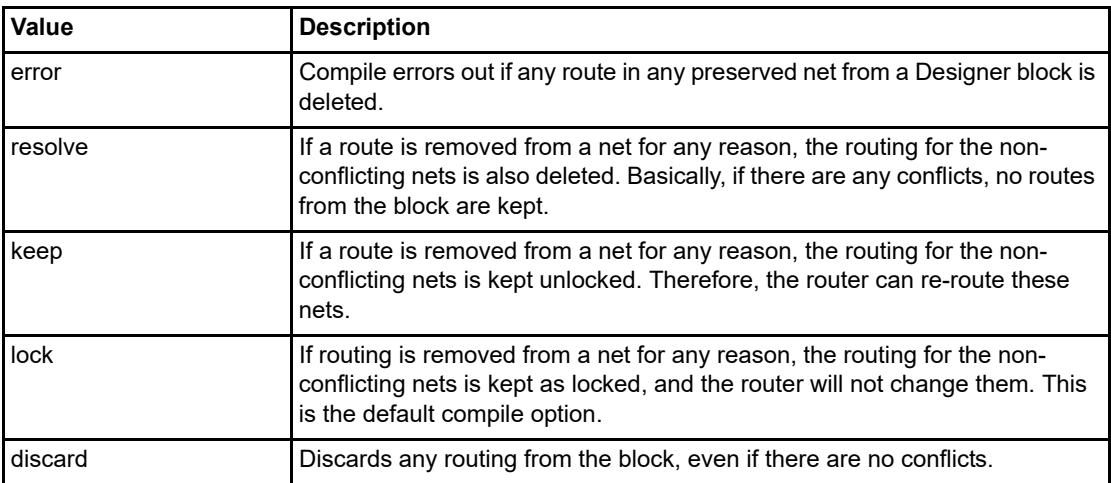

### **Description**

This command enables you to override the compile option for placement or routing conflicts for an instance of a block.

### **Exceptions**

You must put this PDC command in a constraint PDC file and associate it to Place and Route. If placement is discarded, the routing is automatically discarded too.

### **Examples**

This example makes the Libero Soc software display an error if any instance from a block becomes unplaced or the routing is deleted:

set\_block\_options -inst\_name instA -placement\_conflicts ERROR -routing\_conflicts ERROR

#### **See Also**

["move\\_block"](#page-36-1)